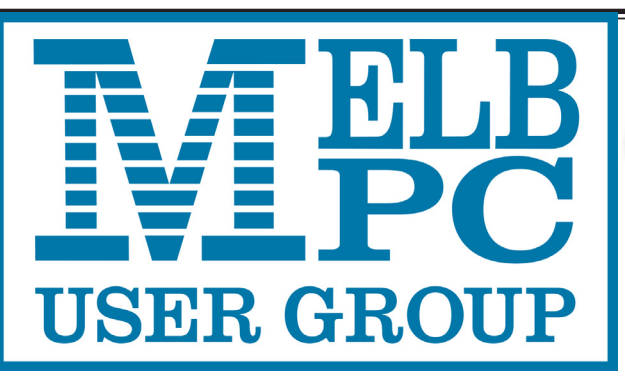

pdate

## The Newsletter of Melbourne PC User Group Inc.

July 2016 Volume 33 Issue 6

Published by Melbourne PC User Group Inc. Suite 26, Level 1, 479 Warrigal Road Moorabbin, VIC 3189

Office Manager Dianne Vogt

Office hours 9.30am-4.30pm (Mon-Fri) Phone (03) 9276 4000 Email [office@melbpc.org.a](mailto:office@melbpc.org.au)u

ABN: 43 196 519 351 Victorian Association Registration # A0003293V

PC Update Newsletter

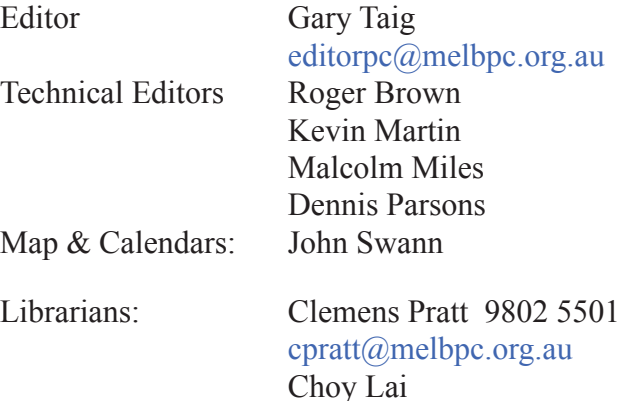

## Management Committee<br>President John B

Vice President Gary Taig Treasurer Jim Hanna

John Bade Secretary Geoffrey Keenan Members Charles Adams Stewart Gruneklee Ian Rankin Philip Lew Don McKenzie

[cplai@melbpc.org.a](mailto:cplai@melbpc.org.au)u

Melb PC User Group Inc is a member of the Association of Personal Computer User Groups

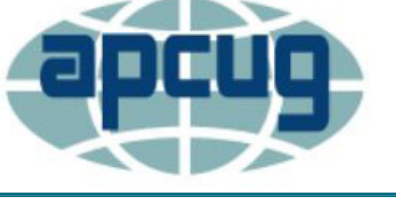

**NEW Monthly Meeting Live Stream**

Tune in here at 7.00pm on Wed 6 July to view the Monthly Meeting live over the Internet.

Test Transmission usually commences at around 6.15pm

#### **<http://tv.melbpc.org.au>**

## **Contents**

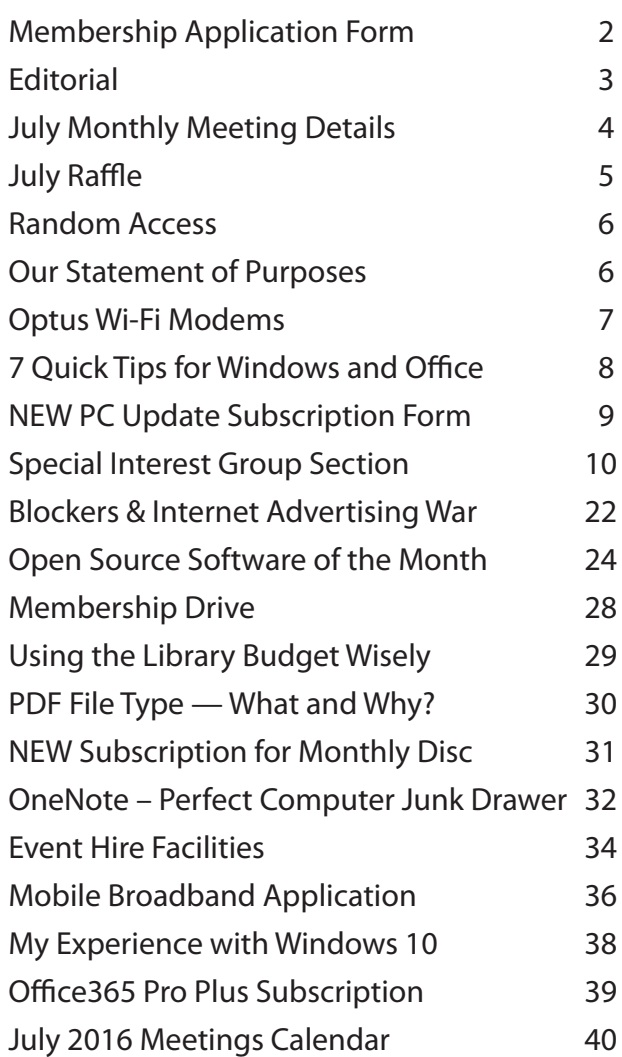

Copyright © 2016 Melbourne PC User Group Inc. and individual authors. Except where otherwise stated, all material is the copyright of the author. Contributions from authors may not be copied without the author's prior written permission.

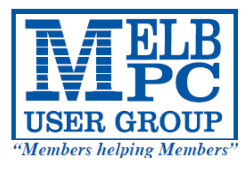

## MELBOURNE PC USER GROUP INC.

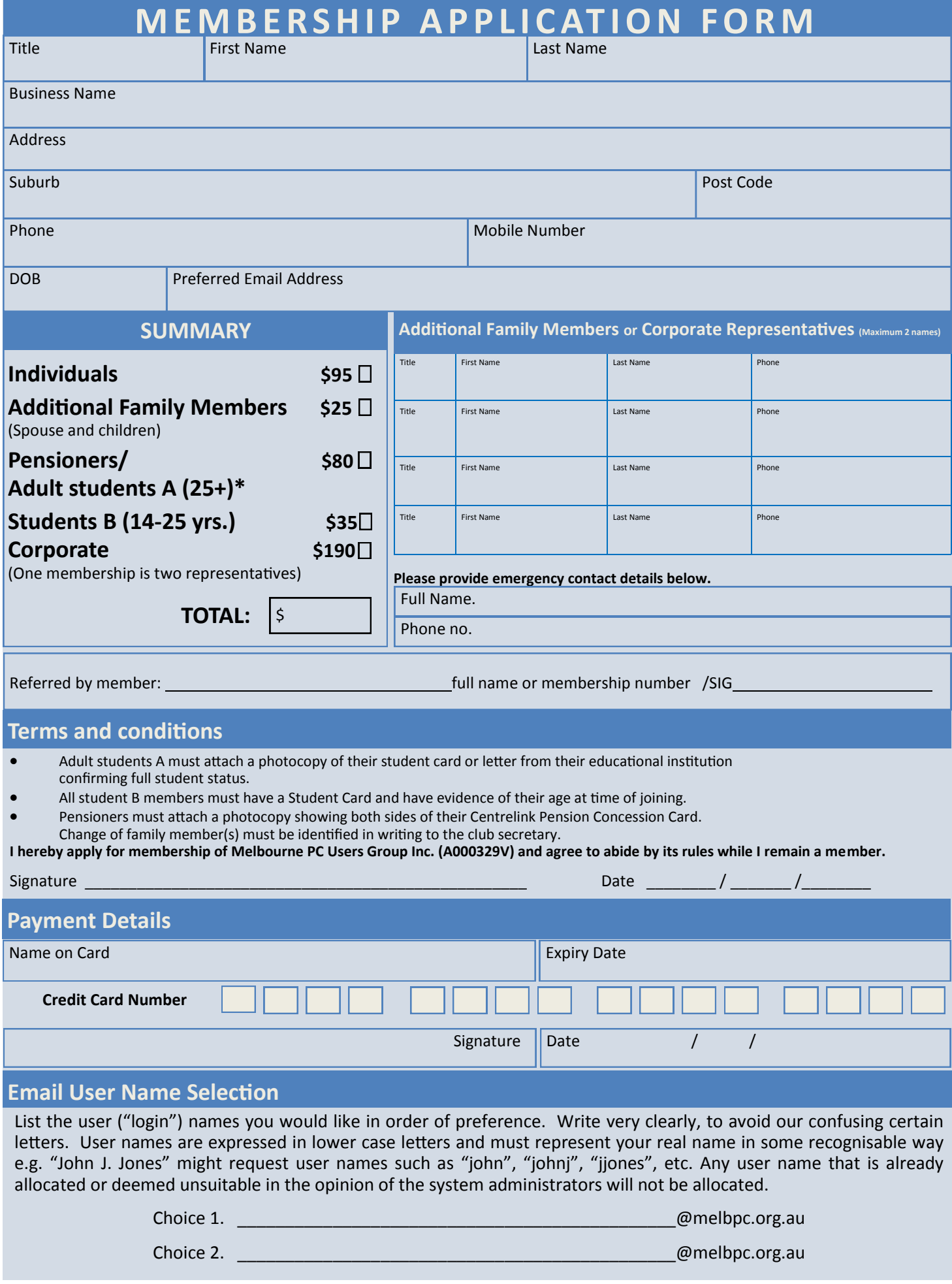

# **Editorial**

### **Free Upgrades to Windows 10 Calculation Failure**

Last month in early editions of this column I wrote

*... the Free Upgrade to Windows 10 is due to expire on 29 June this year. So, unless any further light is shed upon the matter, we stragglers have limited time in which to arrange that update.*

Wrong! I must have been half asleep at the time. The actual expiry is12 months from the 30 June 2015 announcement and that comes to **29 July** *not June*. Of course, there is always opportunity for change, and Microsoft is one company with a history of those *"change of mind"* events. So, unless you're into *Russian Roulette* — we have now just under four weeks and it's time to move on that free upgrade.

#### **Scam Warnings**

When reading **Dave Botherway**'s *Beast* SIG report on page 10 you will see he mentions some recent Scam Warnings that were being discussed at their June meeting. The Bunnings Scam caught my eye.

It came from a crowd registered in the Netherlands operating the domain **top-selections.net**. They must spend most of their day dreaming up scams — the rest of the time hacking into business operations around the world.

Scam messages began arriving from this crowd on 30 April 2016 and that was precisely one day after I received the following explanation from a communications company I use here in Australia.

*"Hi Gary, We identified that a security issue had occurred and immediately took action to resolve it. The attack was aimed at our service, not your specific account. It appears that someone has been able to get a list of some usernames for our users, but not the passwords. The most likely aim for this would be to use our services without payment.*

*Although we don't believe that they have access to any passwords, it's standard practice to change ac-*

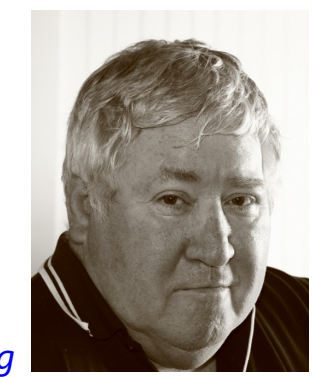

*Gary Taig*

*count passwords just in case. We want to ensure that your account and our service are as secure as possible, so we hope you don't mind the inconvenience of doing this. There's not much more I can tell you at this stage. We will be working very hard over the weekend to... "* 

Now I know this is purely circumstantial but it's my guess that's where this crowd in the Netherlands got my email address. Read on — if anything looks familiar, then we can discuss the services we use.

Subject headings range across a wide variety of topics and each and every message is packed with URLs to tempt you to click and to get involved in some way and clearly, to get infected.

The first two were *from* Bunnings Warehouse. Others since have included Woolworths, Coles, Ikea, Mothers Day Special Offer, Google Membership Rewards... and on and on. A total of 20 arrived between 30 April and 2 July. The last one from one **Laura Swift** was thanking me for participating in their game and winning a new Mercedes. the first message from **Laura Swift** came on 28 May simply advising that I had won the Mecerdes.

#### **What You Could Do**

If you know how to create filters for incoming mail, make one for **top-selections.net** and divert all mail from that domain into a separate folder. I keep all scam mail and sometimes it helps to browse through them, looking for patterns etc. If you don't know how to set up a filter, learn it. Therein lies a perfect opportunity for someone to write an article for PC Update —several in fact — one for each email client program.

**The Golden Rule:** Don't ever, click on **anything** in **any** message, that you don't understand or recognise. Until next month — enjoy your computing

## **Monthly Meeting Wednesday 6 July**

At 7.00pm sharp meeting will open with our regular Q&A Session.

Then we will have a brief **President**'s address, followed by the first presentation of the evening. Details are unavailable at the time of publication — see the website for last minute changes.

This will be followed by a 20 min Interval and the July Raffle Draw.

Main presentation at 8.30 will be club member and *Evernote* Power User — Frank Papa. Frank will tell us how he has organised himself by using Evernote software for capturing, accessing and sharing his information securely and reliably, wherever he is. He has more than 26,000 notes of relevant information and can access any one of these items instantly on any connected device. Imagine your increase in productivity if you had all of your information always available.

Meeting will conclude at 9.30pm.

If you can't make it to Moorabbin, be sure to tune in to **<http://tv.melbpc.org.au>** for a live broadcast of the meeting. Test transmission usually begins at around 6.15pm

After the meeting, we get together for WAFFLE@FONG. The WAFFLE SIG ("**W**ine **A**nd **F**ine **F**ood **L**overs' **E**vent") will be at FONG's Chinese Restaurant, 725 Centre Rd Bentleigh East, Corner of Francesco Street, Melway: 77: J-1

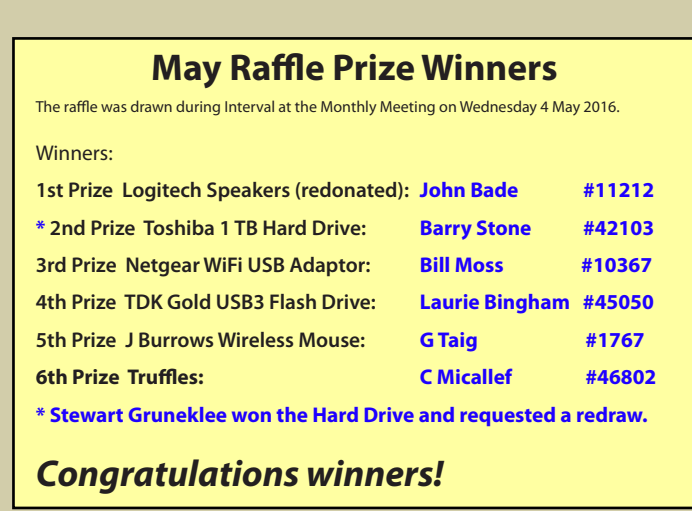

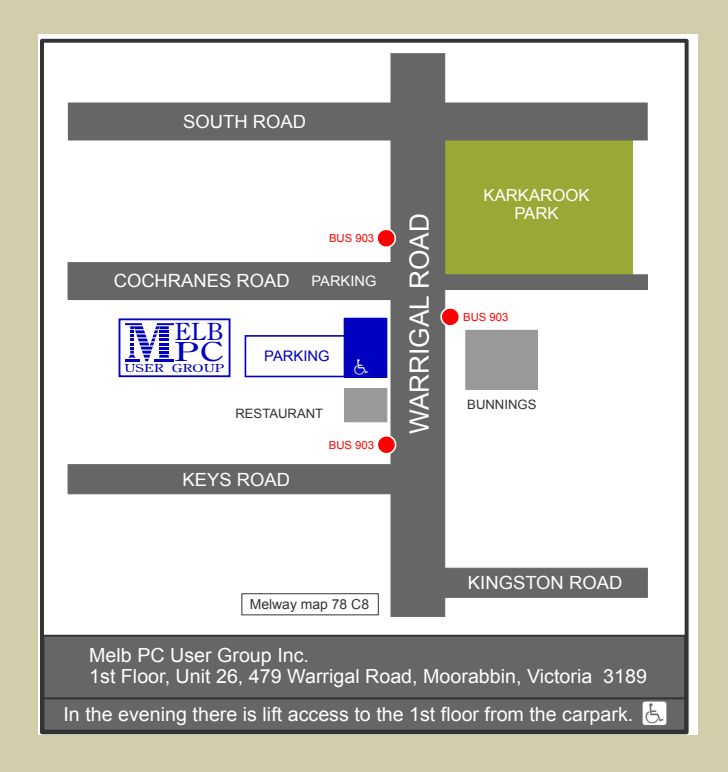

*PC Update Newsletter July 2016 4*

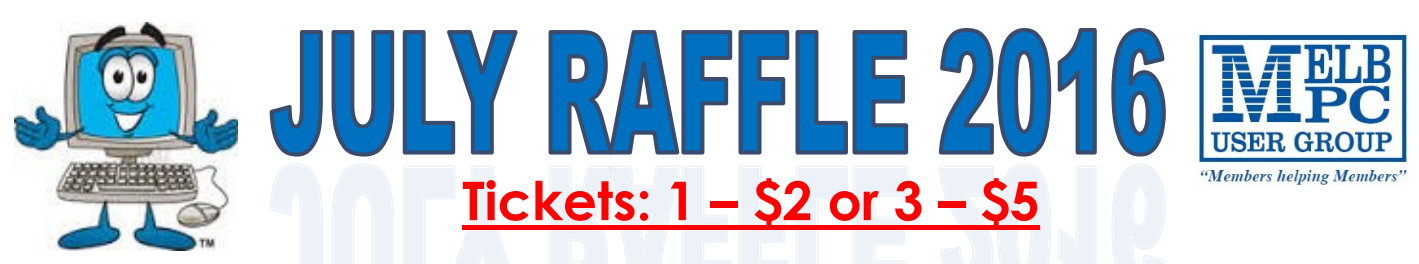

**Pre purchase tickets available from the office, contact us on 9276 4000 or email us at office@melbpc.org.au. The draw will be at the Monthly Meeting 6th July, winners will be contacted via telephone and email.**

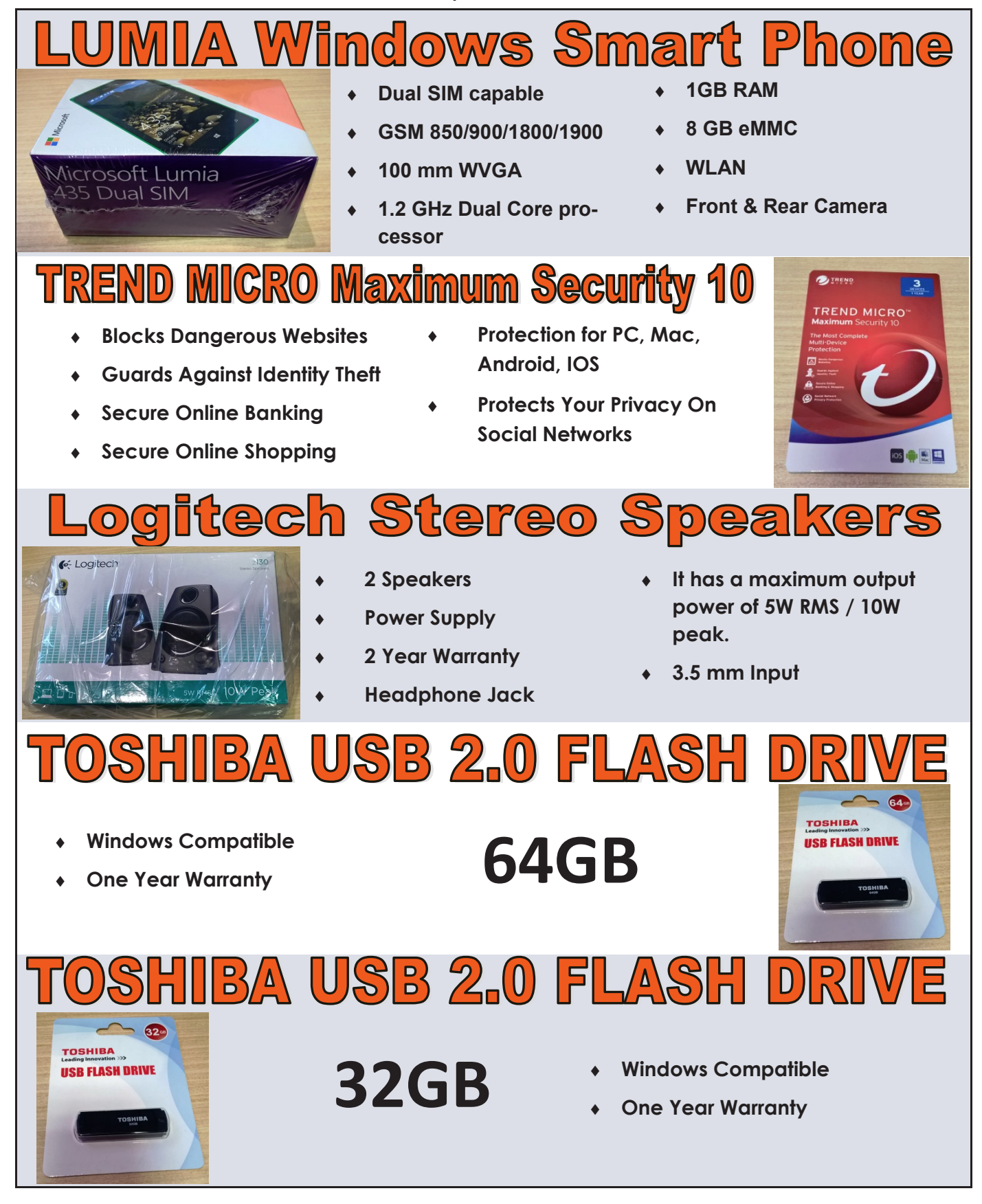

# **Random Access**

**John Swale** reports on Questions and Answers from the opening session of the June monthly meeting and from members' written submissions. This session was conducted by **George Skarbek**

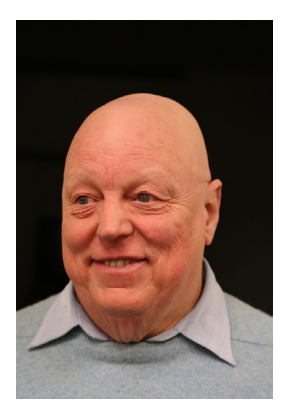

## **Questions** and **Answers**

**Q:** I am about to upgrade to Windows 10 but I understand that Eudora does not work properly under Windows 10 and there may be a workaround. Can you comment on any problems?

**A:** I have upgraded two PCs, one from Windows 7 and the other from Windows 8 and both worked without any problem. [*Ed: You may find that Eudora will give a certificate error when connecting to Melb-PC's Office 365 mail. There is a fix for this, see the Yammer thread at [https://www.yammer.com/melbpc.org.](https://www.yammer.com/melbpc.org.au/#/Threads/show?threadId=613160094) [au/#/Threads/show?threadId=613160094](https://www.yammer.com/melbpc.org.au/#/Threads/show?threadId=613160094)* — MM]

**Q:** I am using Windows 10 on a laptop and suddenly, when I reboot, the Bluetooth mouse and keyboard do not work. Nothing has been changed.

**A:** One member commented that he had a similar problem and that the laptop turned off Bluetooth to save power. Using a wireless mouse solved the problem. If it happens on a reboot it is unlikely that there would be a timeout. Check your power settings and try having full power all the time.

**Q:** I have Windows 7 on my PC and it is set to go to sleep after a time. It wakes up without any input from me. I could not find any solutions in the knowledgebase.

**A:** It can be caused by "Wake On LAN" because of a network connection or, by a scheduled task. Check for scheduled tasks or updates. Many things run automatically in the background. Some of these are set to run once the machine has been idle for a time. [*[Ed: A subsequent comment received](https://www.yammer.com/melbpc.org.au/#/Threads/show?threadId=613160094)  was possible interference from the Smart Meter which uses wireless communication to send data to the power company at regular intervals. This is thought to activate your wireless network—JS*]

[*Ed2: Consider also that a smart meter's "Zigbee" wireless transmission is of much lower power than a typical WiFi network, so its transmissions may well be corrupted by WiFi—MM*]

## **Our Statement of Purposes**

*"The purposes of the Association are to conduct on a non profit basis activities to help members learn and use systems and devices using various technologies, especially computing, software, and communications technology (inc. the Internet and World Wide Web, personal computers & devices), to achieve the following outcomes;*

- · advancing computer literacy;
- · advancing education and the exchange of ideas;
- · keeping members up to date on developments in computer and information technology and helping members to exchange information;
- · representing members in public debate in areas of interest including law reform proposals;
- · engaging with similar organisations; and
- carrying out activities that benefit the Association.

**Q:** I have an old tower computer without USB 3 ports. Can I plug in a USB 3 card to give me USB 3 ports or am I limited by the motherboard?

**A:** There shouldn't be any problem if you have a spare slot. I have not heard of anyone having any problems. A member who bought an Orico card found the drivers on the CD would not load. He had trouble finding where to download them in English.

**Q:** I am using Windows 8 and every time I want to save a file, say in Word, it wants to put it into the cloud. Can I change the defaults to stop this?

**A:** Yes you can. The exact method depends on the version of Word you are using but click on the Office Option button on the top left of the window and go to the Word Options and then Save and you [will find the default save location.](https://www.tekrevue.com/tip/change-default-save-location-office-2013/) *[Ed: See [https://](https://www.tekrevue.com/tip/change-default-save-location-office-2013/) [www.tekrevue.com/tip/change-default-save-loca](https://www.tekrevue.com/tip/change-default-save-location-office-2013/)[tion-office-2013/](https://www.tekrevue.com/tip/change-default-save-location-office-2013/) for a step-by-step guide—MM]*

**Comment:** From **Dave Botherway**. Last month there was a question about the paid version of Avast automatically renewing and charging your credit card. When you install Avast there is a box that is ticked which authorises the automatic pay-

# **IEW OPTUS Wi-Fi MODEMS AVAILABLE**

#### **Help**

For help on any of these problems or any problem you may be having with your computer you can contact the MelbPC iHelp team Email: [ihelp@melbpc.org.au](mailto:ihelp@melbpc.org.au) Phone: (03) 9276-4088 <http://www.melbpc.org.au/ihelp/> or log into *Yammer*, the group's social forum where experienced members are only happy to

help. <http://yammer.com/melbpc.org.au/>

ment for the annual renewal. Check the settings and untick the option. George also said that if you have almost any of the main security suites and you are coming up for a renewal if you start to uninstall there may be an offer to renew at a cheaper rate. Alternatively you can uninstall the program [and go to a site called "Save On It" \(SaveOnit.com.](http://SaveOnit.com.au) [au](http://SaveOnit.com.au)) and get options for two computers or a single PC two year subscription for about \$12. Once you pay for it they will send you an email with the registration key. Download the trial version of the software from the vendor's site and use the emailed  $\blacksquare$  key to register the software.

**OPTUS** yes

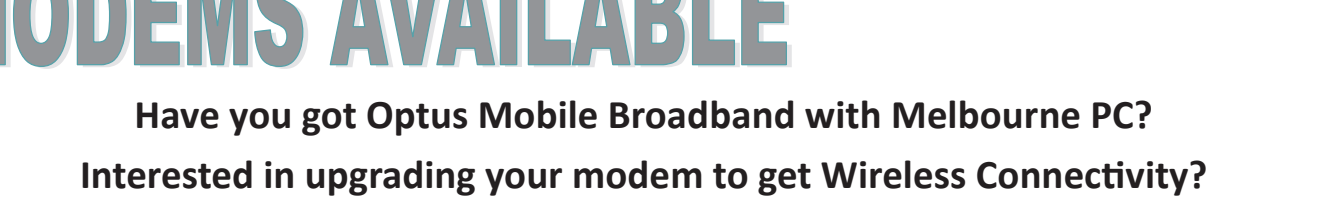

**Contact the office today to find out more and purchase your own mini Wi-Fi today!**

**4G USB Wi-Fi Modem—HUAWEI E8372 (Including car kit) Mobile Wi-Fi Modem—HUAWEI E5377**

OPTUS<sup>140</sup>

Twist me for

**DPTUSE** 

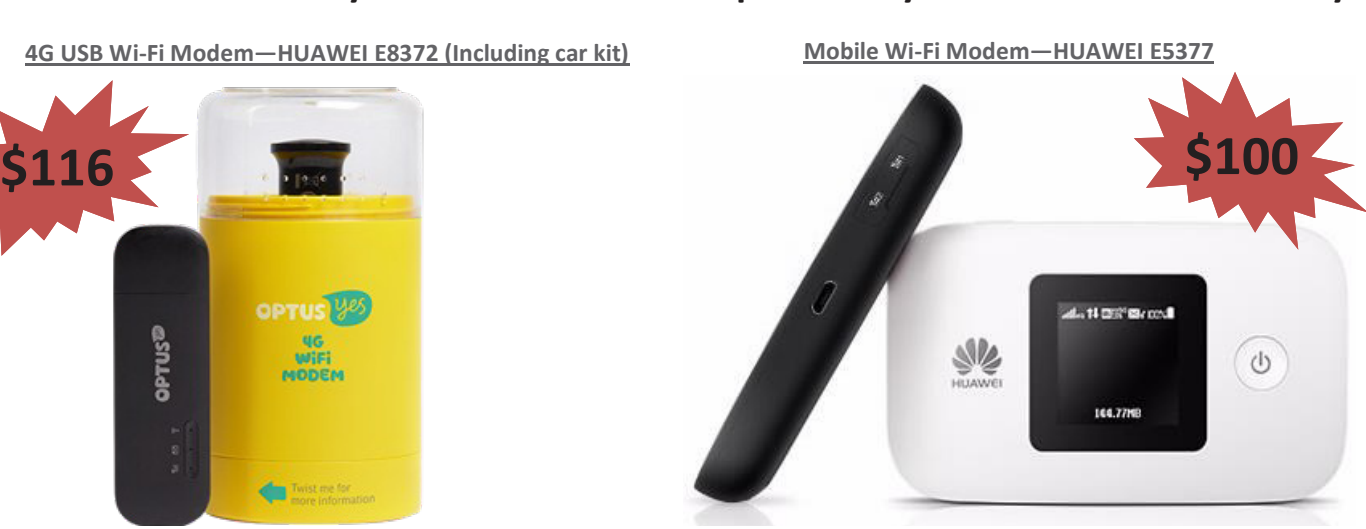

*PC Update Newsletter July 2016 7*

## **7 Quick Tips for Windows and Office**

Reprinted from March 2016 issue, Sarasota Technology Monitor [http://www.thestug.org](http://www.thestug.org )

**1.** Most of us use the **Print Layout** view when composing multi-page documents in Word because it lets us see all four edges of the virtual piece of paper. But every now and then, the top and bottom edges lose their space and look glued together. Although this view won't affect the printed copy, you can return the space between the pages simply by double clicking the line between any two of them.

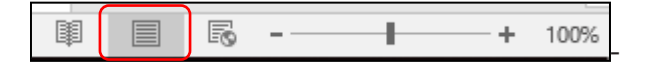

**2.** Everyone knows that holding down the **Shift Key** while pressing a letter on the keyboard will make it upper case. But the Shift key has other important functions. To select (highlight) a large group of contiguous text, click at the beginning of the group, hold down Shift, and click at the end of the group. This same process works for selecting a long list of items, like emails or photo thumbnails. Do you have noncontiguous items to select? Press the Control (Ctrl) key instead and click the desired items in the group.

**3.** A few other popular **keystroke combos** can save a lot of time and aggravation. Hold down the Control key (bottom left on the keyboard) while you press the A key (Ctrl+A) to select the whole document. Use (Ctrl+Z) when you need to undo your last change. In Windows 8.1 and 10, the Windows key between the Function (Fn) and Alternate (Alt) keys will open the Start screen or menu. (Ctrl+P) is handy when you need to print from a place like the Internet, and no Print button is visible.

**4. Arrow Keys** can be helpful, too. They provide the best way to move around in a document without changing anything. Let's say you want to add a word which begins at the left margin of a document. It can be difficult to click between the margin and the word. You can click a short distance inside the margin and press the left arrow on the

Nancy DeMarte, First Vice President Sarasota Technical User Group, Florida

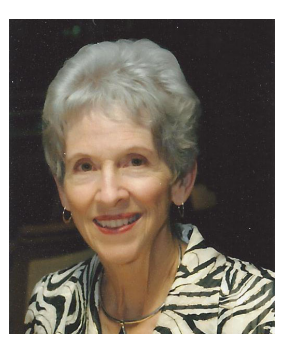

keyboard to move the insertion point back to the margin without disturbing the text. In PowerPoint, if you have trouble dragging an object on a slide, try holding down the Ctrl key while pressing one or more of the arrow keys a few times to nudge the object slowly to the exact spot you want it.

5. New tricks with **Tables**: In Word 2013 and 2016, if you have added a table to a document and want to add a column between existing columns, position your mouse pointer over the line between the columns until it becomes two lines with a bulb on top.

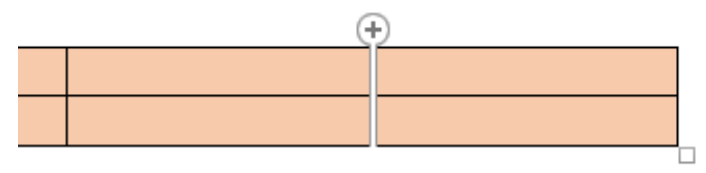

Click and a column will appear in that spot. Do the same for adding rows. Or, if you need more rows at the bottom of a table, click in the bottom right cell and press the Tab key to get another row.

6. Windows has added a tool "**ribbon**" across the top of most Windows application windows now. Convenient as it is, some people complain that if covers too much of the work space. Fortunately, Office 2013 and 2016 make it easy to hide the ribbon. To hide the ribbon but leave the tabs visible, click the tiny caret in the top right corner of the

screen directly above the scroll bar. This works with any tab selected.

If you change your mind, click the Ribbon Display options box near the right end of the title bar which has an upwardpointing arrow inside. Here you

can choose to Auto-hide the ribbon, show just the

Tabs above the ribbon, or show both.

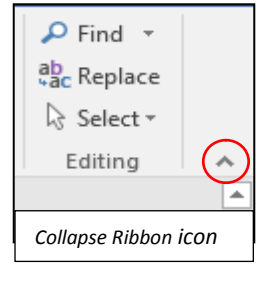

Φ × 囨 *Ribbon Display Options icon*

#### **Tabs and Commands**

7. One of the new and overdue tools in Word 2013 and 2016 is the **Clear All Formatting** tool located in the top right corner of the Home Tab — Font group. It enables you to remove the bold, italics, glow, shadow, and all the other effects that you can apply to text. Select the portion of the document where you want to remove the formatting or press

Ctrl+A to select a whole document, then

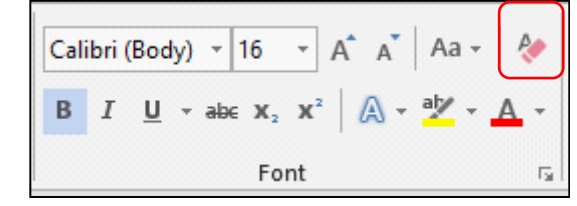

click the icon to return the text to the default font and font size with no special formatting. I use it when I'm combining multiple documents into one or when a word gets stuck with certain formatting and needs to be unformatted.

### **Snipping Tool Delay**

For **Windows 10 users**, here is a neat feature of the Snipping Tool which has been upgraded in Windows 10.

If you want to capture a screen shot of a menu or other item that's temporarily visible, you can save time by using the new Delay feature. Open the Snipping tool, then click Delay and choose a number of seconds from 1 to 5. Then click New, which makes the Snipping tool disappear. Open the menu or item you want to snip. When the time is up, the Snipping tool reappears so you can complete the snip.

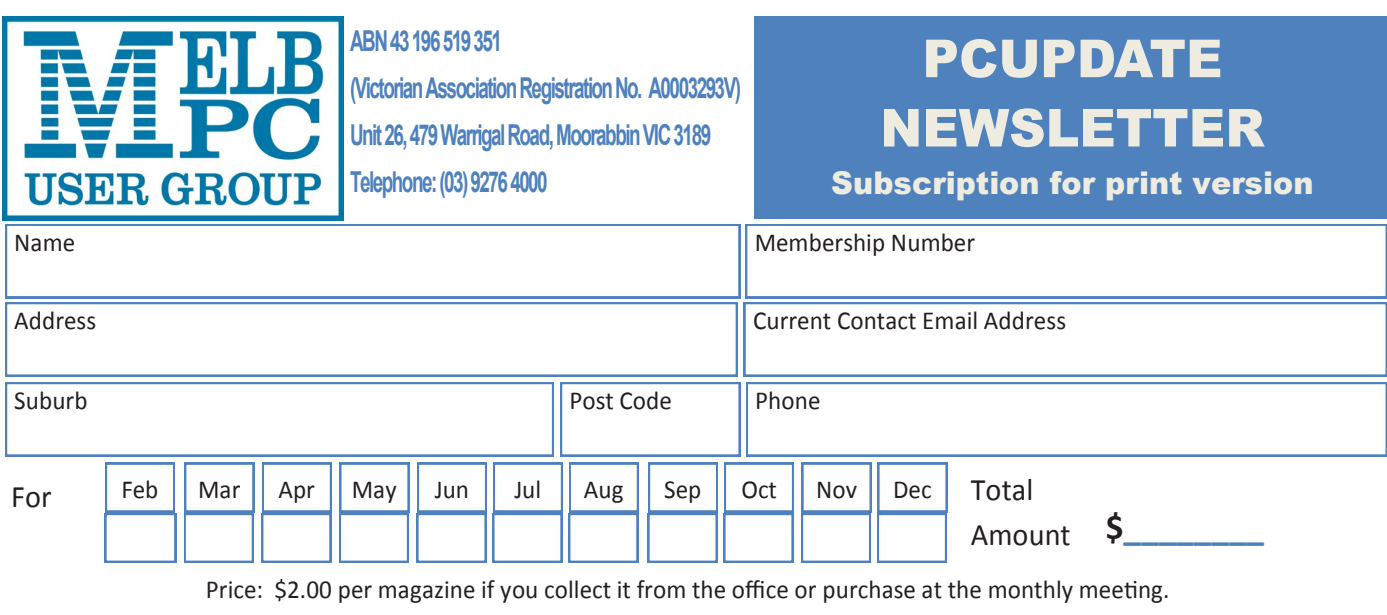

Add an Extra \$2.50 postage and handling if we mail your order.

#### **\*\*Price for a yearly subscription is \$49.50 for members, and \$65.00 for non members inc mailing to your home address**

\*Prices have increased due to increase in postage

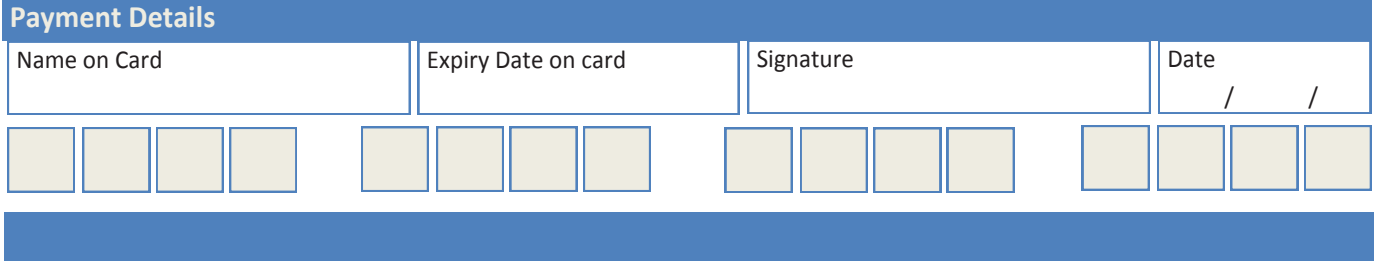

# **Special Interest Groups**

#### **SIG Meetings & Contact Details Updated: 30 May 2016**

**Amendments:** please advise changes/corrections to [office@melbpc.org.au](mailto:office@melbpc.org.au) and/or [editorpc@melbpc.org.au](mailto:editorpc@melbpc.org.au)

## **Access (database) and Excel**

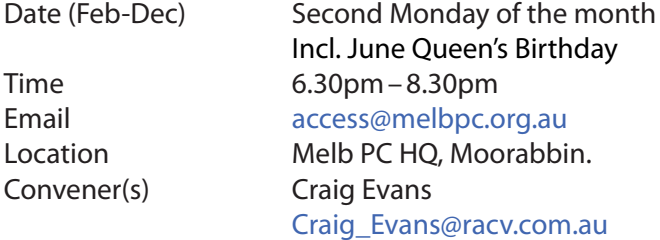

#### report by **Craig Evans**

*Environment:* Windows 7 with Access 2010 and Excel 2010. During our June meeting we discussed

Having the line - Option Explicit - at the top of a module forces precise definition of variables, making error detection easier. A useful form titling system is f??\_Title or f??s\_Title. The ?? is a two digit number, the s is an abbreviation for subtitle. Creating queries in the record source of forms & reports minimises the quantity of queries in the database.

Our meetings are usually Q&A, occasionally we have a demonstration of database or spreadsheet magic. A detailed explanation of the topics above is available on our web page at [http://www.meetup.com/Microsoft-](http://www.meetup.com/Microsoft-Excel-Access-Moorabbin/)[Excel-Access-Moorabbin/](http://www.meetup.com/Microsoft-Excel-Access-Moorabbin/) select the tabs: *More*– *Files*

### **Ballarat**

Date (Feb-Dec) First Thursday of the month Time 7.30pm–9.45pm Location Midlands Golf Club, Heinz Lane, Ballarat. Convener(s) Alan Pittard 5339-4235

## **Bayside**

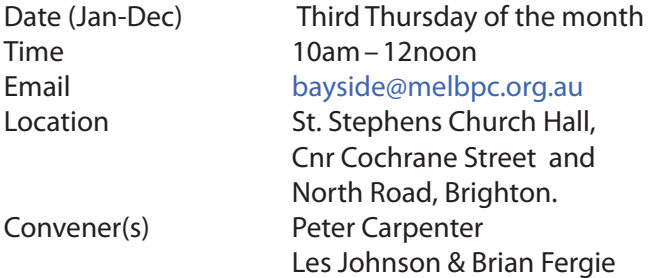

## **Beginners East (Beast)**

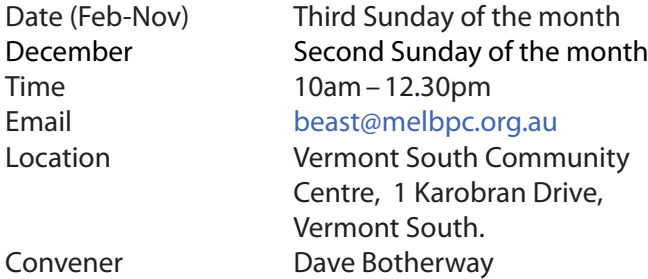

June Meeting Summary by **Dave Botherway** We had 40 attendees, and one visitor and still needed more chairs.

#### **Questions were answered on:**

\* Security issues with public Wi-Fi connections,

\* Use of VPNs for secure/anonymous Internet traffic **Scam warnings:**

Bogus enticements — supposedly from "Bunnings". We are trying to improve our customer experience in YOUR AREA. We need your opinion in order to do so. Please help us by filling in a one minute survey. As a reward you can win a gift card worth \$500.

#### **Main Presentations**

We saw two interesting videos *\* Samsung Argentina showing novel use of TV screens for traffic safety* [https://www.youtube.com/embed/](https://www.youtube.com/embed/ZetSRWchM4w?rel=0) [ZetSRWchM4w?rel=0](https://www.youtube.com/embed/ZetSRWchM4w?rel=0) 

*\* New uses for the humble Bulldog paperclips* [http://safeshare.tv/v/7nf\\_OxIrZN4](http://safeshare.tv/v/7nf_OxIrZN4)

#### **[Group Stats](http://www.meetup.com/Microsoft-Excel-Access-Moorabbin/)**

#### **What A-V product do you use?**

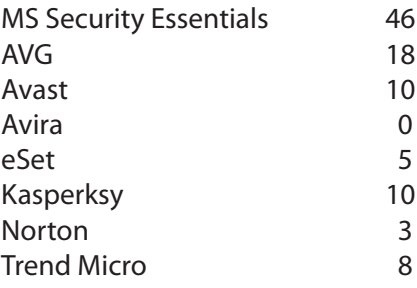

#### **What eMail client do you use?**

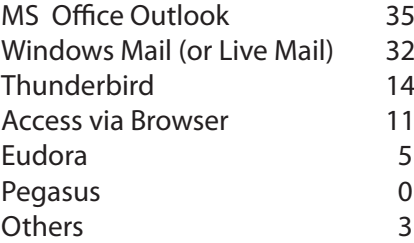

**Next Month** we will continue our Windows-10 discussion and Final Options.

## **Casey**

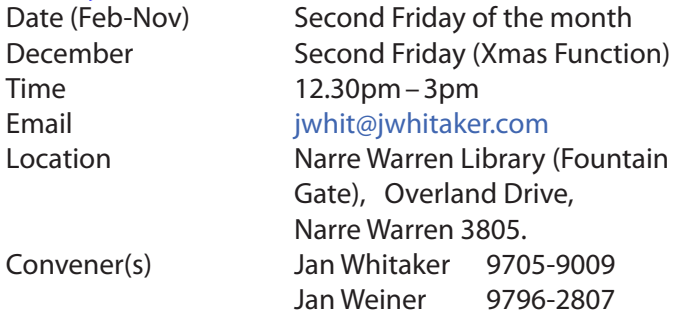

#### Report by **Con Lilley**

When the weather gets a bit chilly and many of our friends seem to be drawn to go North or even overseas to find a bit more sun, there is often a drop off in the numbers who attend our monthly meetings, but that does not appear to be happening this year. In fact we have been welcoming new new faces at recent meetings and with the variety of subjects that have been presented, the numbers attending continue to be encouraging.

Casey SIG adopted a meeting format a little while ago where the initial half hour or so of the meet on the second Friday is devoted to a non-tech explanation of problems that may be troubling members or maybe a demonstration of a program that one of us has come across and finds particularly useful with their "hobby", be it music collection, photos or just making life easy using a computer. The second part of the meeting is normally a presentation at a slightly more technical level, of a subject that has been put forward by members being of general interest concerning changes in technology or programs and operating systems. In some cases there may be a handout of notes during the presentation, but invariably comprehensive details appear on the Casey SIG website within a few days of the meeting so that even those who were unable to attend are able to read what went on.

 [The Web page is http://www.melbpc.org.au/inter](http://www.melbpc.org.au/interest-groups/southeast-suburbs-peninsula/casey/)[est-groups/southeast-suburbs-peninsula/casey/](http://www.melbpc.org.au/interest-groups/southeast-suburbs-peninsula/casey/)

With the equipment that has been obtained for use at meetings, all can follow the details projected on the big screen and the audio with roving microphone means that not only can the speaker be easily heard, but questions from the floor are understood by all.

Although the group is centred in the Casey district, we have regular members coming from afar and we truly live out the Melb PC motto *"Members helping Members"*. In fact friendships have developed far beyond the monthly meetings. Our normal meeting is on the second Friday of each month at the Fountain Gate library at 12.30pm with a computer workshop meeting at the same venue on the fourth Friday. WiFi is available at the meetings. There is a nominal charge for a cuppa

on both days and it's surprising how much exchange of information takes place over a chat and the inevitable questions "without notice" that crop up. Surprisingly the questions are usually answered by people who do not consider themselves experts!

All members are indebted to our Convenors and Mentors **Jan Whitaker** and **Jan Weiner** and to the meeting organiser **Barbara Corkeron** and the volunteers who assist with the preparation and tidying up the meeting room.

For the month of July, the meeting has been changed to the 1st July due to a double booking on the 8th when we will have a talk by **Adrian Corkeron** on using Powerpoint for photo albums and a more detailed presentation by **Rae Scott** on Facebook.8

## **Casey Workshop**

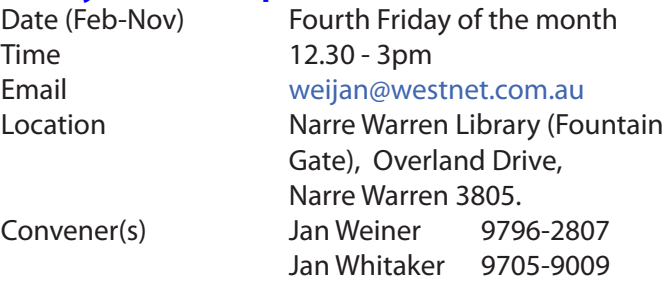

## **Communications**

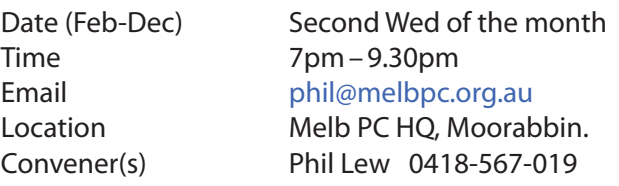

## **Digital Images**

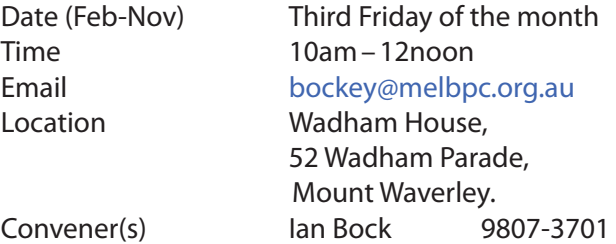

## **East**

Date (Feb-Dec) Second Thursday of the month Time 7.30pm–9:30pm Email [east@melbpc.org.au](mailto:east@melbpc.org.au) Location Eley Park Community Centre, 87 Eley Rd, Blackburn Sth. Convener(s) Paul Woolard 9877-1059 Ian Dewhurst 0438-480-500

## **East Workshop**

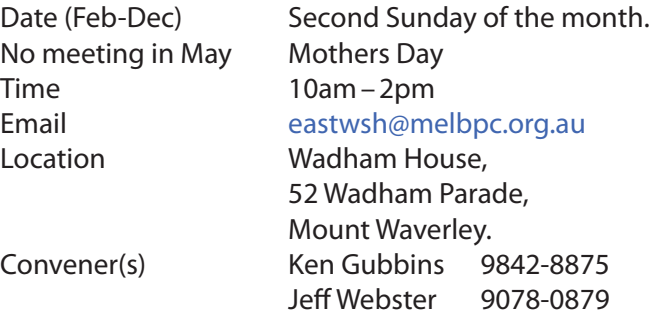

### **Essendon — Main meeting**

Date (Feb-Nov) First Friday of the month Time 9:30am–12noon Email [essendon@melbpc.org.au](mailto:essendon@melbpc.org.au) Location Nancye Kirchner Neighbourhood Centre, Doyle Street, Avondale Heights. Convener(s) John Guegan 9317-7114

## **Essendon — Open Forum**

Date (Feb-Dec) Second Friday of the month

December Christmas Function (10.30am) Time 9:30am–12 noon Email [essendon@melbpc.org.au](mailto:essendon@melbpc.org.au) Location Nancye Kirchner Neighbourhood Centre, Doyle Street, Avondale Heights. Convener(s) John Guegan 9317-7114

## **Essendon — Various Topics**

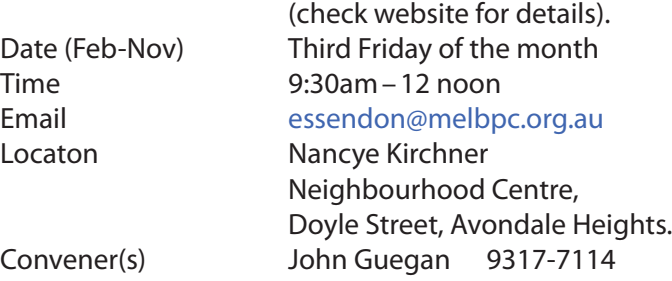

## **Essendon — Multimedia/General**

Date (Feb-Nov) **SIG Currently in Recess** (Check SIG website for latest) Time 7pm–9pm Email [essendon@melbpc.org.au](mailto:essendon@melbpc.org.au) Convener(s) John Guegan 9317-7114

## **Everything Apple**

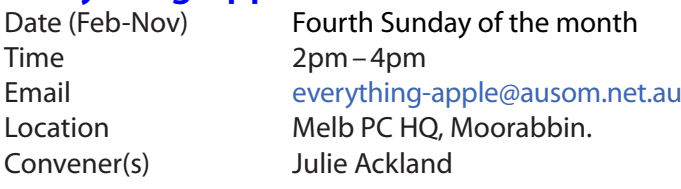

Our emphasis is on Apple iDevices (iPod, iPhone, iPad, AppleTV, Time Capsule Airport Extreme) and helping people understand the Mac environment. Send your questions for or about the SIG to [everything-apple@ausom.net.au](mailto:everything-apple@ausom.net.au).

## **Genealogy East**

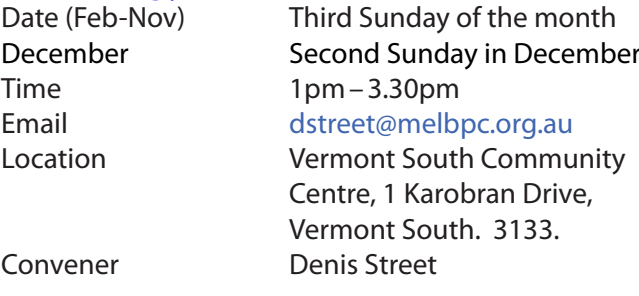

The Genealogy East SIG is for those beginning genealogy and for those who are advanced but need more knowledge to move ahead. Members' trials, tribulations and expertise are openly discussed and freely shared in this self-help group.

## **Hardware**

Date (Feb-Dec) Second Friday of the month Time 10am – 12 noon Email [kcording@bigpond.net.au](mailto:kcording@bigpond.net.au) Location Wadham House, 52 Wadham Parade, Mount Waverley. Convener(s) Kelvin Cording 9438-1047 Bill Dair 9955-4551

## **Hardware Workshop**

Convener(s) Barry Martin

Date (Feb-Nov) Fourth Saturday of the month **(SIG currently in recess)** Time 10am – 12 noon Email [barrymar@melbpc.org.au](mailto:barrymar@melbpc.org.au) Location Melb PC HQ, Moorabbin.

## **iHelp**

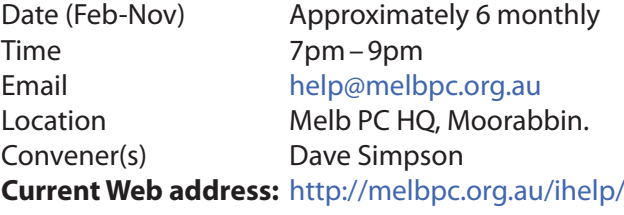

*The time is approaching when members should consider updating to Windows 10; it is considered a mature improvement on Windows 7.* 

*With Notebooks/Netbooks this is mostly painless. However we always recommend making a backup first, then be prepared for some driver or software updates before everything is working again.*

The iHelp SIG website now has a new *"iHelp Support Request"* link on its Front page and in the Menu system. This avoids the need for a phone call or an email. The link presents a form that can be used even if your email service is not available. It ensures that we have

sufficient information to process your request and that a follow up will be initiated promptly.

Alternatively for brief inquiries/problems the "Live Chat" may be faster, provided an iHelper is on duty at the time. This is normally 10am to 3pm weekdays.

**M**any members have their default Home Page set to www.melbpc.org.au/isp/ This of course no longer works with the new website, so it is suggested you now change this to **<www.melbpc.org.au/help/>** In Internet Explorer just click on the Cogwheel symbol, then select Internet Options | General | Home Page. iHelp is a group of "Members helping Members" whose main role is to sort out Internet or general computer problems so that members can get a full featured online experience. Services include Telephone First Aid, Email Help and Internet Help. Volunteers with patience and Computer experience are always welcome.

## **Linux**

Date (Feb-Dec) Second Tuesday of the month Time 7pm–9pm Email [linux@melbpc.org.au](mailto:linux@melbpc.org.au) Location Melb PC HQ, Moorabbin. Convener(s) James Cox 9885-5503

## **Linux Workshop**

Date (Feb-Dec) Second Tuesday of the month Time 4pm – 7pm Email [linux@melbpc.org.au](mailto:linux@melbpc.org.au) Location Melb PC HQ, Moorabbin. Convener(s) James Cox 9885-5503

## **MACE**

(Melbourne Atari Computer Enthusiasts) Date (Feb-Nov) Third Sunday of the month Time 10am–2pm Email [maceatari@gmail.com](mailto:maceatari@gmail.com) Location Melb PC HQ, Moorabbin. Convener(s) Andrew Boschan 0400-851-613

#### report by **Andrew Boschan**

One things MACE has been working on is an on again off again effort to produce short video-clips demostrating the differences between original games for the Atari ST computer and enhanced revisions for the more powerful Atari STE computer. An effort we did a while [ago can be found on youtube at https://www.youtube.](https://www.youtube.com/watch?v=PeivCtE5VMU) [com/watch?v=PeivCtE5VMU](https://www.youtube.com/watch?v=PeivCtE5VMU)

As well as that, recently we have been doing the same for the Pacmania vs. Pacmania STE (The original which was licensed from Namco, developed by Teque Software Development and published by Grandslam Software in 1988 and the later which was developed by Zamuel from Sweden). We have also successfully replaced an Atari hard drive with a SD card

## **Macedon Ranges**

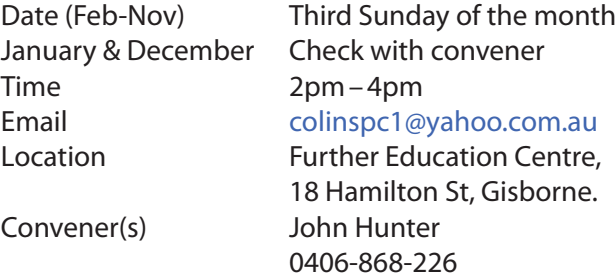

The Macedon Ranges members have a common interest in computers and range from beginners to technicians with the sole aim of sharing knowledge, experiences and helping each other.

The SIG is a general purpose group that is free flowing and may or may not have a specific subject to discuss each meeting. There are times a special guest is invited to speak on a particular subject that has been requested by a group member. At other times there may be special instruction and demonstrations on particular software or hardware. Members can also bring along any hardware they are having problems with for the group to try and resolve.

## **Microcontroller**

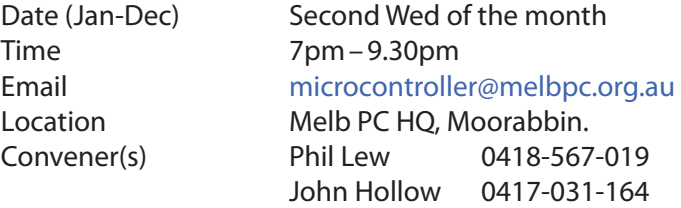

## **Microcontroller Workshop**

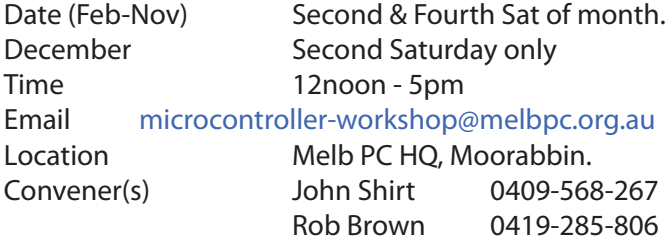

The Saturday Workshop is a *Creative Space*. It is a space to express your creativity. Its development depends on those who are involved and their interests. The workshops are centred around microcontrollers but are not limited to microcontrollers. If you are looking for a space that facilitates sharing of ideas and support, where you can express your creativity, then this SIG could be what you are looking for.

## **Mornington Peninsula Daytime**

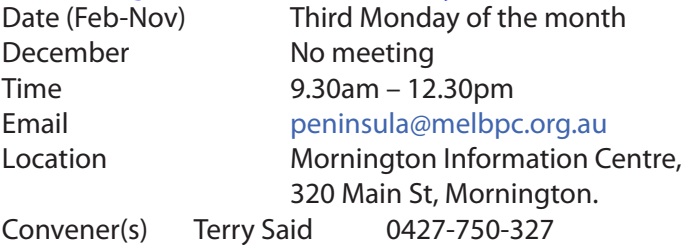

 Ian Thomson [iaroth@netspace.net.au](mailto:iaroth@netspace.net.au) Colin Ackehurst [colin\\_a\\_ackehurst@bigpond.com](mailto:colin_a_ackehurst@bigpond.com)

#### Notes by Terry Said

Convenor for the June meeting will be Ian Thomson as Terry will be away. Meeting commences at 9:30am with Q&A. Brian Parkes will be in the hot seat.

After short coffee break, will be a presentation on Windows 10, on Backups and OS by **Dave Botherway** a must see presentation.

## **Mornington Peninsula Digital Imaging**

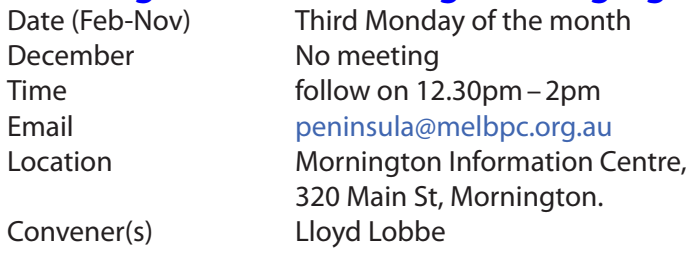

After Lunch, 12:30 the digital Imaging session will cover personal issues associated with any *Office* or equivalent program. This will be a trial of individual one to one workouts, somewhat akin to a mini Workshop. Bring your own Laptop to have a hands-on work through. There will be several members on hand to assist.

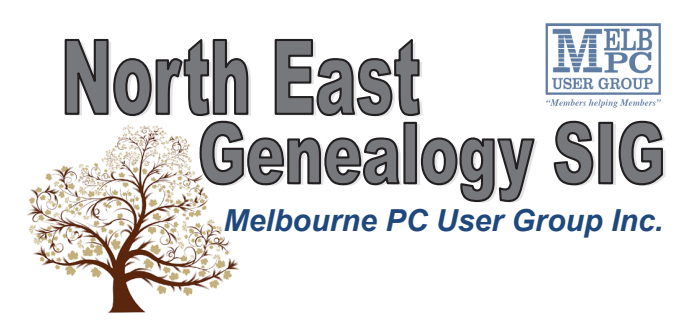

*The North East Genealogy group ranges from beginners to highly experienced genealogists - several of whom have had works published. Everyone is welcome and members are happy to share their extensive knowledge with newcomers and beginners.*

#### **When?**

The North East Genealogy SIG meet on the First Tuesday of each

### Month.

**Where?** The Uniting Church Hall, 19 Seddon Street, Ivanhoe VIC (Parking at Rear of the Hall)

**Time?**

#### 10am—12pm

**Information?**

For more information please contact the SIG convener **Lynnette Hammet** on **negen@melbpc.org.au** or contact the office on 9276 4000.

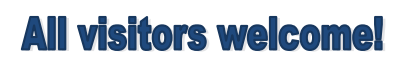

## **Mornington Peninsula Family History**

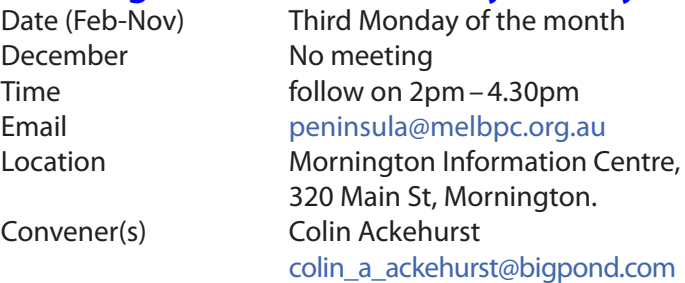

The final session of the day "Famiy History" commences at 2.00pm. This large group of members will continue their individual and group activities including a visit to the local library re their ancestry access plus on hand information. *Note Members/friends please advise Colin if you intend to join that group.*

## **Multimedia Home Entertainment (MHE)**

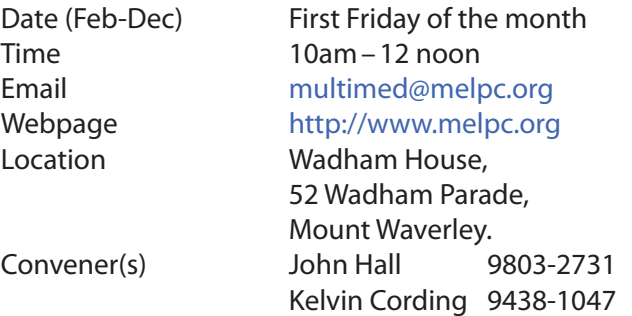

The aim of the MHE group is to assist members in the installation and operation of PC based hardware and software to run and maintain Multimedia Home Entertainment systems. This would include such things as Personal Video Recorders (PVRs), Media Servers (including Windows Home Server), Internet streaming of video and audio, Sony PS3 and Windows X-Box home entertainment systems, and home networking and storage systems for playback of video and audio. Attendees from beginner to expert level are all welcome. Members are encouraged to bring their own equipment to gain hands-on experience in setup and/or maintenance.

## **Music**

Date (Feb-Nov) Third Thursday of the month Jan & December Check with convener Time 7.30pm–9.30pm Email [music@melbpc.org.au](mailto:music@melbpc.org.au) Location Melb PC HQ, Moorabbin. Convener(s) Bill Sakell 0430 566 422 John Shirt 0409 568 267

## **North East Android**

Date (Feb-Nov) Third Wed of the month December Second Thursday in December Time 10am – 12noon Email [ne-android@melbpc.org.au](mailto:ne-android@melbpc.org.au) Location Uniting Church Hall,

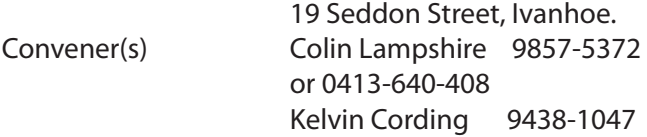

## **North East Daytime**

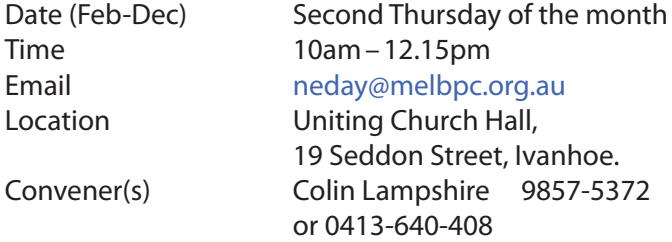

## **North East Genealogy**

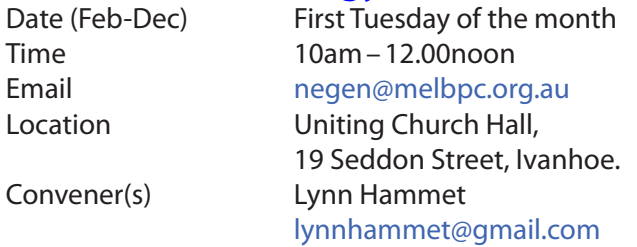

## **Northern Suburbs Linux**

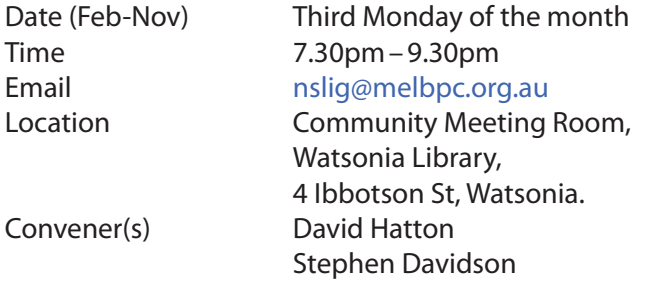

June meeting report by **Paul Addis**

**Nick Vespo**'s Linux News was the first item in the evening's meeting schedule. It was an interview with **Linus Torvalds**, the Linux *originator*. A picture was shown of "linux Headquarters", a simple room with walls painted pale green, with a single workstation and very little decoration. Linus described the room as "very boring" — deliberately so. He claims he usually works there dressed in a bathrobe.

Linus described himself as *"not a people person"*. The Linux kernel was originally devised as a personal project, with no intention of it going public, and no notion of "Open Source". He also created another project, the "Git" application to manage source code.

Over time, other people started to contribute source code and ideas, and Linux expanded from being a single person project to having ten, then a hundred, and then maybe a thousand contributors, and very much open-source. Linus says he has no interest in the graphical user interface (GUI), and said that if he were stranded on a desert island with the only way to get

away being to create a GUI, that he would probably spend the rest of his life on the island.

The Open Forum session was next, and the first question related to AVLinux and Open Office. Neither of two AVLinux systems would allow Open Office to install. The systems simply loop indefinitely. After discussion, the suggestion was to try the command line to install (**Linus Torvalds** would approve of that solution).

The second question was about the space needed for a Linux install. Previously, 12GB had proven adequate, but recently, that was not enough space. A current Windows installation typically uses around 30-35GB, so Linux is not extravagant in its needs. The conclusion was that allowing 15GB should be enough, although allowing enough space in the swap area for a memory dump, and the number of kernel updates retained could affect the required space significantly.

After the social break, the main item of the evening was presented by **David Hatton**. It was about *BackInTime*, a backup/restore application using a strategy very similar to Apple's *Time Machine*. The application is not usually installed by default, but it is available from the repository in most distributions. There are two versions, namely *BackInTime-gnome* and *BackInTime-qt4* (for qt).

Installing either version usually creates two launchers: 1) BackInTime — for the Home directory 2) BackInTime(root) for system-wide use.

It is straightforward to use.

BackInTime takes snapshots of nominated files and folders, and stores the snapshot in a file structure similar to its source. After the first snapshot, subsequent ones do not copy any unchanged files/folders, but link to the earlier ones via hard links. To accomodate this, external disks used for storing snapshots are best being formatted as ext2/3/4.

A BackInTime snapshot is controlled by a profile, and there can be multiple profiles on a single system, each of which would control which files/folders are backed up through that profile...

The BackInTime GUI is basically a front-end to the *rsync*  program. BackInTime can also be run from the command line using a *cron* job. The cron job can be run once or a intervals varying from minutes to weeks. **David** demonstrated setting up a profile and backing up via that profile. He then restored a file and showed that the earler version was preserved under a different name. The members present applauded David's presentation before we all ventured out into a cool and damp June Monday evening.

## **Online**

Date As you choose Time As you choose Email [kazkev@melbpc.org.au](mailto:kazkev@melbpc.org.au) Location Yammer online discussion Group Convener(s) Kevin Martin — Evening only 5964-7627 or 0407-343-162

## **Programming**

Convener(s) John Viney

Date (Jan-Nov) Fourth Wed of the month Time 7.00pm–9.30pm Email [programming@melbpc.org.au](mailto:programming@melbpc.org.au) Location Melb PC HQ, Moorabbin.

Tell us about the programs you are writing, wrote in the past, or give us ideas for interesting programs to write. We'll walk through the process of developing software, from user interface design to writing the code in computer language and testing. Different programming languages, techniques and tools will be showcased as well as scripts, plug-ins, extensions, markups, compilers, databases. Something for beginners and pros alike.

## **Raspberry Pi — Mt Waverley**

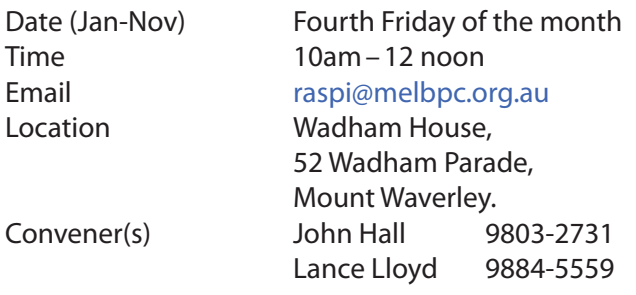

## **Raspberry Pi — Moorabbin**

Date (Jan-Dec) Second Saturday of the month Time 2pm–4pm Email [raspi-moorabbin@melbpc.org.au](mailto:raspi@melbpc.org.au) Location Melb PC HQ, Moorabbin. Convener(s) Mohan Gupta Rob Brown 0419 285 806

## **Sunbury Daytime — New Users**

Date (Feb-Dec) First Thursday of the month Time 9.30am–12noon Email [sunburydaytime@gmail.com](mailto:sunburydaytime@gmail.com) Webpage <http://sunburydaytime.wix.com/sunbury-pc-club> Location Sunbury Senior Citizens Centre

 (back room), 8 O'Shannassy Street, Sunbury. Convener(s) Kevin Hale 9740-5786 John Fogarty

## **Sunbury Daytime — Advanced**

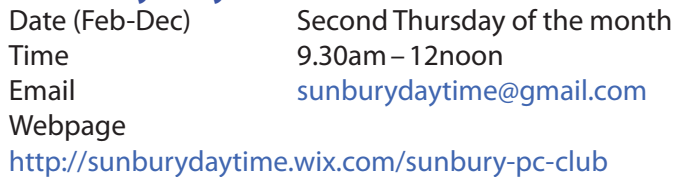

Location **Sunbury Senior Citizens Centre**  (back room), 8 O'Shannassy Street, Sunbury. Convener(s) Kevin Hale 9740-5786 John Fogarty

## **Sunbury Daytime — Main Meeting**

Date (Feb-Nov) Third Thursday of the month Time 9.30am–12noon Email [sunburydaytime@gmail.com](mailto:sunburydaytime@gmail.com) Webpage <http://sunburydaytime.wix.com/sunbury-pc-club> Location Sunbury Senior Citizens Centre (back room), 8 O'Shannassy Street, Sunbury. Convener(s) Kevin Hale 9740-5786 John Fogarty

## **Sunbury Daytime —**

## **Maintenance & Linux**

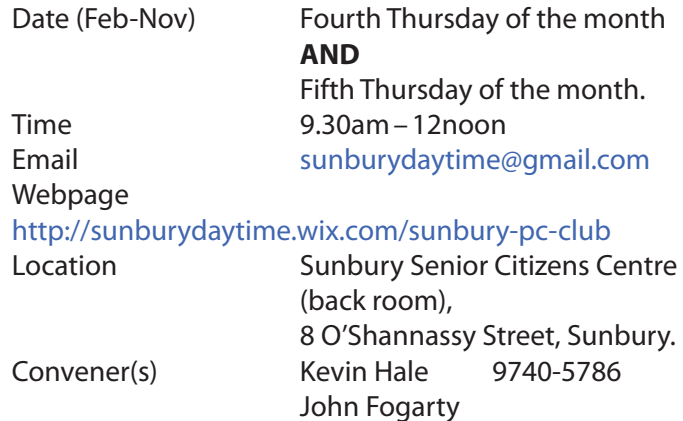

## **Video Inner East**

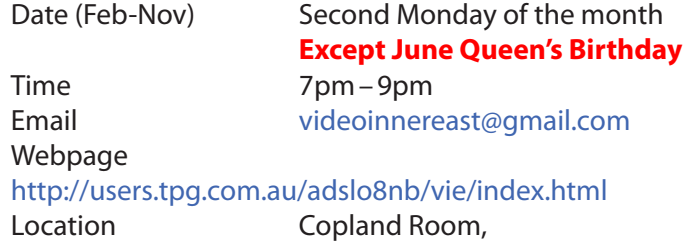

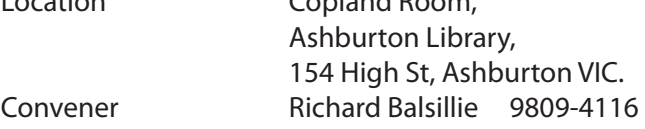

#### Report by **Richard Balsillie**

Having been "bumped" from our normal second Monday night at Ashburton Library (due to a public holiday), Video Inner East held the June meeting on Tuesday, the 21st, at the Asburton Library. Despite the change of

date and venue, the very cold night, and the seasonal absence of so many "Grey Nomads" there was a good turn-up of nineteen keen members.

**John Thomson** kicked off the evening with some technology aimed at keeping drones away from sensitive locations. He also introduced a two-wheel 360 degree "dolly" and Manfrotto's new tripod for smartphones. For cameras, there was a new Pentax K70 DSLR and Olympus's rival for GoPro, the TG Tracker.

**Richard Balsillie** showed us the Rode CS6, a small break out box which provides for two mic inputs and one headphone output for use with Smartlav microphones and iPhone or iPad.

Richard then explained a technique he had developed to smooth tilt shots of tall structures. (see Jottings). This was followed by a short video of an Italian village made by a professional videographer using minimal cheap equipment. A further video showed the actual equipment used.

In Members' Videos, **Geoff Telfer** took us to the Kurth Kiln, a war-time charcoal burning kiln located in the Yarra Valley. He also shared a time-lapse video of a kitchen renovation. **Ron Vinnard** took us to Sydney for the Vivid Festival (Sydney's answer to Melbourne's "White Night"). Finally, **Colin Paxman** gave us a behind the scenes look at his latest short film, "A Case To Answer".

## **Video Production — Sony**

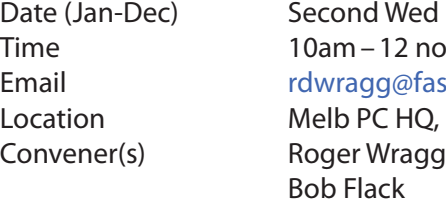

ed of the month noon fastmail.fm Q, Moorabbin.

This group specialises in video editing and production using all SONY products, including VEGAS with both the Platinum and Pro versions. We cater for all members from beginners to advanced and work with all video formats from standard definition (SD) up to full high definition (HD) using both tape, DVD , and solid-state video cameras.

The following topics are covered: Sound track production using Sony Cinescore Voice over recording using both Vegas and Sound Forge, Basic picture composition, Lighting for video, Working with Sony DVD Architect to produce both DVDs and blu-ray discs. Upon request, we will look at the conversion of 8mm movie film to a digital format using the groups special conversion equipment.

## **Video Production — Pinnacle**

Convener(s) Bill Johnson

Date (Feb-Nov) Fourth Wed of the month Jan. & Dec. Check with convener

#### **Time 10.00am - 12.30pm**

Email [tonypickup@optusnet.com.au](mailto:tonypickup@optusnet.com.au) Location Melb PC HQ, Moorabbin. Tony Pickup

## **WAFFLE**

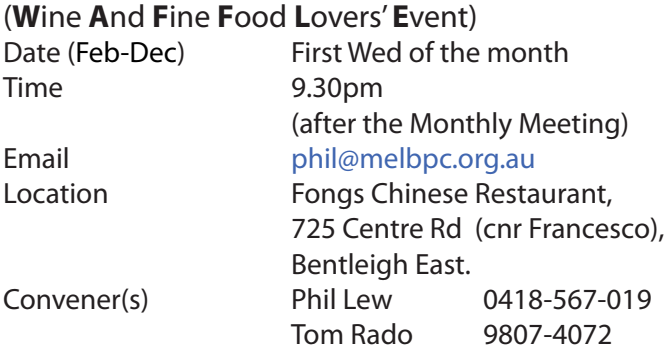

## **WASINT**

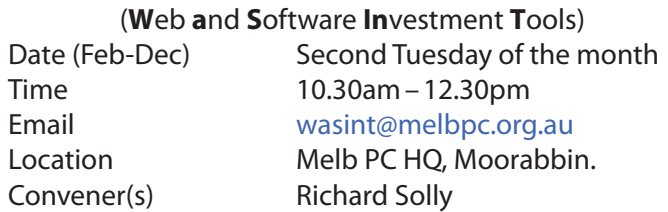

## **Website Design — Tutorials**

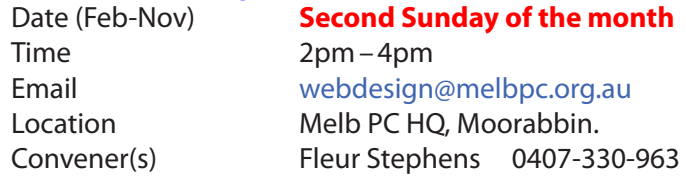

The aim of the Web Design SIG is to help members build and manage web sites. So if you are creating, managing or designing a web site and need some help, drop in.

Barry Stone

## **Website Design — Troubleshooting**

Time 4pm–6pm

## **Windows Plus**

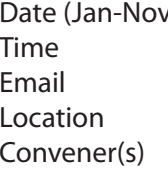

Date (Feb-Nov) **Second Sunday of the month** Email [webdesign@melbpc.org.au](mailto:webdesign@melbpc.org.au) Location Melb PC HQ, Moorabbin. Convener(s) Fleur Stephens 0407-330-963

> $U$  Third Saturday of the month  $10am-1pm$ win78@melbpc.org.au Melb PC HQ, Moorabbin. John Swale 0417-530-766

#### Windows Plus Notes **May** 2016 by **John Swale & Barry Stone**

#### **Windows 7**

#### Problems

One problem reported was the long time it was taking to do updates to two machines. An internet search showed that Microsoft acknowledged the problem and offered some suggestions for fixing it These worked after a couple of attempts. A recent update now prevents the problem. There was no explanation from Microsoft. Another person had GWX on a laptop to control when it upgraded from Windows 8.1 to Windows 10. This has been working. However GWX was used on a Windows 7 machine to delay the upgrade but a forced update started and this raised concerns about the current state of the backups. The download was paused. Now there is a message about insufficient disk space even though it checked out beforehand. Another concern is whether MYOB will work under Windows 10.

Some people have had problems with the Windows 10 upgrade failing and then being unable to revert back to the old Windows version. The recommendation is to make sure you control when the upgrade occurs and do an image backup before you allow the upgrade to proceed.

Auto-updating of a new printer driver has caused problems with Windows 7 but it works in Windows 8.1 and on the iPad. John suggested that you should get any updates from the manufacturer's website and not let a program update from an unknown site. The other thing to try is to connect the printer directly to the PC to ensure the drivers are correctly loaded. Then you can use the Wi-Fi connection for printing.

#### **General Windows**

*Alert:* It was reported that a few sites have advertising that contains malware. Some sites complain if you use an ad blocker but, if sites are not stopping the malware, the group considered it reasonable to block advertisements.

Dave mentioned that the outlook.com site is being upgraded and will no longer be compatible with Live Mail 2012. Users of Windows Live Mail should have received a warning.

There was a general discussion of keyboard shortcuts in Windows generally and in other programs especially Office programs. This can improve productivity by saving time taken to move the mouse to the required options. In Word you can print a list of shortcuts by keying Ctl+p > Ctl+n (print what option) > k (keyboard assignments

option) > Enter. There was a further discussion on shortcuts for entering symbols into Word by using Alt and entering the Unicode characters for the symbol on the numeric keyboard.

There were reported problems with the Victorian Public Records Office website. Using the iPad, a message came up stating the site Certificate was invalid. It wanted a login but the registration form to do it had the boxes in the wrong place and could not be completed. On the laptop Firefox absolutely refused to load the page.

Peter is still having a problem with a logon profile that won't store temporary internet files. He created a new profile as a temporary fix. Because of his network he wanted to revert to the old name to get the correct settings. This can be done but it involves a lot of registry entries. Many programs, e.g. Outlook, rely on the name with which they were set up. Dave suggested setting up the second profile with Administrative rights. Then delete the Peter profile and then recreate it. Peter was concerned as he would like to keep the old Peter profile for a few months to ensure everything works. For Outlook, John suggested copying the old PST and using it in the new profile. Peter said it is a recognised problem.

*Question:* Can you encrypt individual files in Word and Excel? Many programs such as those in the Office suite will encrypt individual files as part of the save function. In some cases, there are two options so that you can have a password to open the document and a second password for editing. If a program does not offer this facility e.g. Notepad, you can use WinZip to compress and password protect the file. If you are using cloud storage for very sensitive data you can use both methods –save with the program's built-in function and then use an external program such as *WinZip*, *VeraCrypt* or *AxCrypt*. AxCrypt encrypts only single files.

John showed two PDF programs from *Pdfforge*: *PDFCreator* and *PDF Architect*. Both have free creation functions but Architect has paid modules for editing, creating forms, OCR etc. Architect is useful for printing web pages and removing extra pages or combining separate documents for presentation to the SIG.

#### **Presentation: User Accounts in Windows**

John and Barry did presentations to the group on the various ways you can set up user accounts in different version of Windows.

Dave recommended that a second email address be given as a contact point when setting up the Microsoft account. This will be used when you need a password reset. Also, if you give a mobile number, when you make any significant change to the main Microsoft account, Microsoft will send a message to your mobile for confirmation. This is called two factor authentication.

#### **Windows 7**

#### Problems

*How can I share files between two machines using wireless?* Right-Click on the file or folder and move the cursor over the "Share with" entry. From the flyout, select the option to share with Homegroup either for Read access or Read/Write access. Note that both PCs must be on the same homegroup.

Jim had problem when doing a Windows 7 backup. It was working for a while and then came up with an error code "0x8007045d request could not be performed because of device i/o error". A Google search suggested he do a checkdisk. After a long time there was a message that 44 disk segments were unreadable. He let it run overnight and when he can back in the morning he could not see the results because Windows had restarted. He did not know how to get back to the results screen to see what errors had been found. There was a suggested fix –Use *Macrium Reflect*. He had tried this and there was still an error. The suggestion from the group was to start in Safe Mode (so you are running minimal background tasks – virus checkers can cause problems) and run checkdisk as administrator. See the Microsoft knowledge base article KB952272. Although it is quite old it is still relevant.

John warned that if the backup disk is faulty you may find when you need it the disk is unreadable. To be safe, get a new backup disk and take a backup immediately. Sometime you can get disk problems if you remove a USB device while a program is still writing to it. Always use the Safely Remove facility. This is in the "Show hid-

den icons" area of the Task bar with this symbol. Click on that icon and in the window, click the USB

icon. **To make it quicker to find, and as a reminder** to use it, when the hidden icons are displayed click and hold on the icon and drag it to the Task bar. You can drag other icons down in the same way and you can move them back again later.

Charles is having problems transferring over 1,000 email addresses from Thunderbird on an old machine to a new one. The method that worked in the past was to export a CSV file from the old PC and import the CSV file into Thunderbird on the new machine. After the Windows 7 session ended **John Thompson** found that Thunderbird had been upgraded and now contains more export/import options and this update may save the problem.

Roger said you should disconnect from the internet when doing backups to prevent activities such as software upgrades causing problems.

#### **Future topics:**

We need to discuss the Recovery Partition and what it contains after a Windows 10 upgrade. On one person's Windows 10 machine the files were very old and appeared to be Windows 8 even though the upgrade was more than 30 days prior.

#### **General**

Roger has placed all Monthly Meetings videos on two of the PCs in the lounge for anyone who wants to copy them to a USB stick to save downloading them at home. There is also a PDF file *"Trainers Guide To Windows 10"* which has good information on Windows 10 that people may find useful.

**How** do you stop a laptop going into sleep mode rather than shutting down? There was an article in PC Update about a year ago showing how to do it.

**How** do you change your password in Office 365? Click on the settings icon (cog wheel), then in the *"my app settings"* section click *"Office 365"*. That will take you to the *"My account"* settings. Click *"Security & privacy"* on the left hand side and you will see the *"Change your password"* link.

**How** can you open a file on the hard drive in Office 365? Click on File > "Open file" (or use Ctl-O) and select the location. In John's demonstration it opened in My Documents folder on the laptop.

**When** you use Office 365 is it on the PC or in the cloud? The standard offering for Melb PC members runs from the cloud. So you need to be connected to the Internet to use it. The special paid Pro subscription allows installation on up to 15 devices in 3 categories so you can use it offline.

**Is it worth** using a VPN to protect from viruses? A VPN will not protect you from any virus or malware. What it does is set up a secure channel between your PC and the server to stop people snooping on your data which may contain passwords. Some banking apps and security suites provide a secure zone which acts like a VPN.

**Future topics**– system tools apart from checkdisk –resource monitor, event viewer, admin tools, system start up tools.

#### **Windows 10**

Many problems have been reported with forced updated to Windows 10. It is recommended that you do not

leave the upgrade to the last minute so you have time to fix any issues.

**One person** had the compatibility checker state that the video card was not compatible. A new video card was installed but the checker still said the card was incompatible, when in fact it was good. The solution was to uninstall the Get Windows Update. He had to go to the Microsoft site and download the Get Windows Update again. That solved the problem.

It seems that the checker does not reset itself when new hardware is installed.

There was extensive discussion on the issues of upgrading–when, how, what peripherals to have connected, how to do a clean install to get rid of years of rubbish. The May issue of *APC magazine* had an article on removing the pre-installed apps in Windows 10.

## **Wyndham — General**

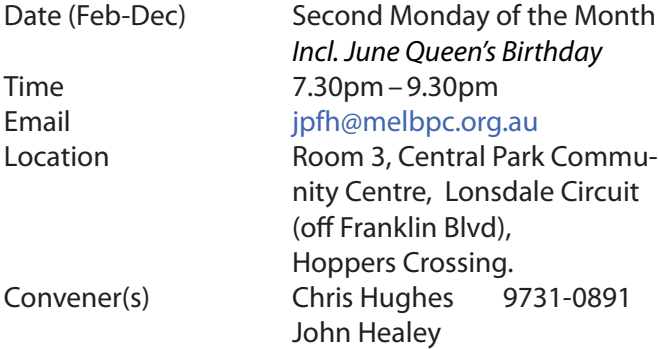

This Group exists to provide local information and support to the South-West Region of outer Melbourne. We have Q&A sessions and coverage of PC hardware and software issues. There is a supper break with time for informal discussion. Visitors always welcome

## **Wyndham — Multimedia**

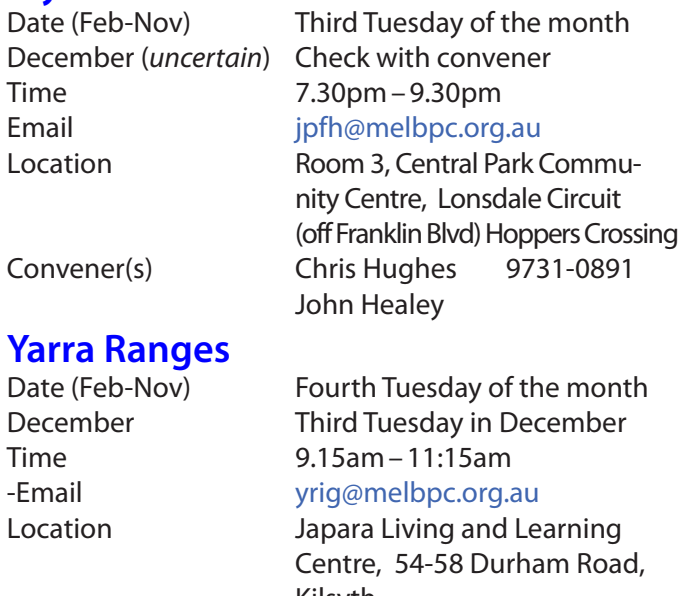

 Kilsyth. Convener(s) Bryan Paten 0429-430-640

Shane Mason 9733-5390

#### **May 2016 Meeting** report by **John Sapsford**

The meeting commenced promptly at 9.15 am with nine members present (and three aplologies)

**Bryan Paten**, our convenor welcomed everyone and the meeting commenced with a discussion on the equipment members have been buying. Items included 16 GB Kingston additional memory for a new computer. One member bought a *Wintal Sound Bar* for his TV; it was on special from *Radio Parts* and included free delivery. He said it was a big improvement on the sound from the TV speakers.

One member asked for suggestions for purchasing a new desktop computer. A computer shop in Croydon was recommended and could build a new computer for him to his specs.

We noted that Microsoft would cease supporting previous versions of Windows.

Windows 7 on 14/1/2020 Windows 8.1 on 10/1/2022

It was also noted that there would probably be a major update for Window 10 in July this year.

We had a discussion about the Melbourne PC User Group in general and where it might be heading One member remarked about the poor standard of the monthly newsletter. [*Ed: That person should talk to me (03)9700 1566--GT*]

Another member reported difficulty using the Start button in Windows 10.

**Bryan Paten** suggested cleaning out cookies and the browsing history in *Firefox* periodically to enable members to access the Age newspaper on line without any non subscriber limitations. Sophos Internet Security was recommended for smart phones.

We had a discussion about virus protection. One member thought *Kaspersky* was a good deal. We looked at some additional features in Windows 10. These included:

\* Scroll windows that aren't active.

\* In past versions of the Microsoft operating system, only the active window could be scrolled with the mouse. There were some free utilities that enabled the scrolling of background windows but in Windows 10 this function is now native and enabled by default. \* If you wish to turn it off, go to Settings > Devices > Mouse & Touchpad.

\* Command prompt updated with new functions. The command prompt is very useful and has been around a long time but its interface hasn't changed much over the years. Now in Windows 10, there are finally some long-desired updates. The most noticeable make copying and pasting easier. Now when you have a long command you want to enter into the command line, you can use the standard keyboard shortcuts Ctrl+C and Ctrl+V.

\* An alternative new, free Start menu for Windows 8.1 was revealed. At [www.startmenu8.com](http://www.startmenu8.com)

\* We also discussed the use of common keyboard shortcut keys.

Bryan recommended the use of [Winaero.com](http://winaero.com) to get all the Microsoft games that were in originally available Windows 7.These will run well in Win8.1 and Win 10 We looked at the online shopping site offering discounted items.<http://www.saveonit.com.au>

We finished the first session watching a humourous PowerPoint presentation called 'Early Retirement'.

#### **After morning tea**

Shane gave us details of his experiences getting a *Cochlea Implant*. We then watched a short Utube [*Ed: is that supposed to be YouTube?—GT*] video showing the medical procedure. The meeting closed at 11.45 am.

There was no workshop session.

#### **26 June Meeting** report by **John Sapsford**

The meeting commenced promptly at 9.15 am with 15 members present.

**Bryan Paten** opened the meeting with a welcome. Shane gave us an update about progress with his C*ochlear Implant* and showed us some additional equipment that will help him hear conversations.

We had a discussion about recent equipment or software members had obtained.

One member had bought a Motec GPS for his overseas trip and downloaded appropriate maps from the Sygic web site.

It was recommended that the Kasperski total anti-virus software could be obtained from the SaveOnit web site. It can be installed on three computers for approx. \$22 We had a discussion about car insurance. Insurance policies from Coles and Woolworths came up in the discussion. It was recommended that those requiring car insurance should shop around even after they receive a renewal notice and negotiate for a good deal. We discussed the issue of strong passwords. The web site: <https://password.kaspersky.com/> provides good

advice on any password with an estimate on how long it would take for the password to be hacked by the average home computer or a super computer We viewed a humorous video "*Downfall of a Premier*". A parody on Hitler.

One member asked how to find a Windows 10 product key. Suggestions included the *Belarc Key Finder* and *Key Finder* (Jelly Bean web site).

**Bryan Paten** reminded everyone that the next major Windows 10 update would be released in July, probably before the 29th which is the cutoff date for the free upgrade.

After morning tea we had the usual draw for the 'door prizes'.

One member brought in an article from a recent issue of *Australian Personal Computer* (May 216) entitled *'Remove pre-installed apps from Windows 10'* It recommended using *IOBit Uninstaller* from [www.iobit.com](http://www.iobit.com). It is a free download. It will also remove unwanted toolbars.

We then had a discussion about the format of our monthly meetings. It was decided to scrap the formal Workshop session and extend the time taken for the general meeting.

The topics covered in the Questions and Answers segment included how to change a password in Windows 10 and remove the password when recovering from 'Sleep Mode'.

Also we had a demonstration on how to hide the Task Bar. We ended the meeting with some humorous photos called 'Out of Africa' . The meeting finished at 11.45 am. There was no workshop session.

## **Yarra Ranges Workshop**

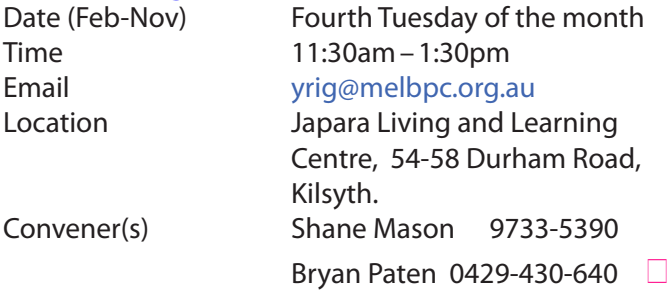

#### **Members Free Ad**

#### **Wanted**

Older laptop computer. Must have serial port and must be in working condition. Battery condition unimportant. Roman Skarbek 0400 767 594.

## **Ad/Popup Blockers and the Internet Advertising War**

By Mike Morris twriterext@gmail.com Front Range PC Users Group (FRPCUG)

#### According to **InfoWorld**:

*"The Web's basic business model—free content supported by advertising—is badly broken"*

*"The Internet is at war with itself. An online arms race is pitting users against advertisers, publishers against the developers of ad and cookie blockers, and Apple against Google."*

Source: *[http://www.infoworld.com/article/3013565/](http://www.infoworld.com/article/3013565/web-browsers/advertisers-versus-ad-blockers-race-to-internet-armageddon.html) [web-browsers/advertisers-versus-ad-blockers-race](http://www.infoworld.com/article/3013565/web-browsers/advertisers-versus-ad-blockers-race-to-internet-armageddon.html)[to-internet-armageddon.html](http://www.infoworld.com/article/3013565/web-browsers/advertisers-versus-ad-blockers-race-to-internet-armageddon.html)*

Certainly Google derives most of its revenue from selling advertising. In 2015, that revenue was \$67.39 Billion (yes that's Billion with a B), according to statista.com *[http://www.statista.com/](http://www.statista.com/statistics/266249/advertising-revenue-of-google/) [statistics/266249/advertising-revenue-of-google/](http://www.statista.com/statistics/266249/advertising-revenue-of-google/)*. That's about 90% of total revenue *[http://www.](http://www.investopedia.com/articles/investing/020515/business-google.asp) [investopedia.com/articles/investing/020515/busi](http://www.investopedia.com/articles/investing/020515/business-google.asp)[ness-google.asp](http://www.investopedia.com/articles/investing/020515/business-google.asp)*). See also *[http://www.statista.com/](http://www.statista.com/statistics/266471/distribution-of-googles-revenues-by-source/) [statistics/266471/distribution-of-googles-revenues](http://www.statista.com/statistics/266471/distribution-of-googles-revenues-by-source/)[by-source/](http://www.statista.com/statistics/266471/distribution-of-googles-revenues-by-source/)*.

Not every company is doing as well as Google:

*"... Yahoo, despite claiming more than 800 million active users, hasn't been able to increase its ad revenue and may even be forced to sell off most of its assets."* 

*"... it's no accident that even the most successful news operations, including the New York Times, charge for access to their content. They were forced into it."*

Source: *[http://www.infoworld.com/article/3013565/](http://www.infoworld.com/article/3013565/web-browsers/advertisers-versus-ad-blockers-race-to-internet-armageddon.html) [web-browsers/advertisers-versus-ad-blockers-race](http://www.infoworld.com/article/3013565/web-browsers/advertisers-versus-ad-blockers-race-to-internet-armageddon.html)[to-internet-armageddon.html](http://www.infoworld.com/article/3013565/web-browsers/advertisers-versus-ad-blockers-race-to-internet-armageddon.html)*

So you should not be surprised when you see ads, popup or otherwise, on any website to which you connect. Nor should you be surprised at the rapidly increasing "countermeasures" for those ads.

Internet ads are NOT just an annoyance. Those ads can contain some seriously malicious software, as the NY Times, BBC, NFL, etc. recently discovered:

*"Major sites including New York Times and BBC hit by 'ransomware' malvertising" [https://www.theguard](https://www.theguardian.com/technology/2016/mar/16/major-sites-new-york-times-bbc-ransomware-malvertising)[ian.com/technology/2016/mar/16/major-sites-new](https://www.theguardian.com/technology/2016/mar/16/major-sites-new-york-times-bbc-ransomware-malvertising)[york-times-bbc-ransomware-malvertising](https://www.theguardian.com/technology/2016/mar/16/major-sites-new-york-times-bbc-ransomware-malvertising)—*March 16th, 2016.

*"The malware was delivered through multiple ad networks, and used a number of vulnerabilities, including a recently-patched flaw in Microsoft's former Flash competitor Silverlight, which was discontinued [in 2013."](http://www.infoworld.com/article/3013565/web-browsers/advertisers-versus-ad-blockers-race-to-internet-armageddon.html)*

Big-name sites hit by rash of malicious ads spreading crypto ransomware *[http://arstechnica.com/](http://arstechnica.com/security/2016/03/big-name-sites-hit-by-rash-of-malicious-ads-spreading-crypto-ransomware/) [security/2016/03/big-name-sites-hit-by-rash-of-ma](http://arstechnica.com/security/2016/03/big-name-sites-hit-by-rash-of-malicious-ads-spreading-crypto-ransomware/)[licious-ads-spreading-crypto-ransomware/](http://arstechnica.com/security/2016/03/big-name-sites-hit-by-rash-of-malicious-ads-spreading-crypto-ransomware/)—*March 16th, 2016

Blocking internet ads has become a major industry. [And note, this is a task that is separate from privacy](http://www.investopedia.com/articles/investing/020515/business-google.asp)  issues and from making sure you have up-to-date [security software on your computer.](http://www.statista.com/statistics/266471/distribution-of-googles-revenues-by-source/)

Mobile users, who have a data limit can, according to [https://en.wikipedia.org/wiki/Ad\\_block](https://en.wikipedia.org/wiki/Ad_blocking)[ing,](https://en.wikipedia.org/wiki/Ad_blocking) derive a financial benefit from ad blockers, since those ads consume data*—*especially when streaming audio and/or video

You can see why the use of these applications is growing rapidly. And the growth is, indeed, rapid:

*"As of Q2 2015, 45 million Americans were using ad blockers. In a survey research study released Q2 2016, MetaFacts reported 72 million Americans, 12.8 mil[lion adults in the UK, and 13.2 million adults in France](http://www.infoworld.com/article/3013565/web-browsers/advertisers-versus-ad-blockers-race-to-internet-armageddon.html)  were using ad blockers on their PCs, Smartphones, or Tablets."*

Source: [https://en.wikipedia.org/wiki/Ad\\_blocking](https://en.wikipedia.org/wiki/Ad_blocking)

Most browsers today offer some sort of ad blocking/popup blocking, although their effectiveness varies. See *[https://en.wikipedia.org/wiki/List\\_of\\_](https://en.wikipedia.org/wiki/List_of_pop-up_blocking_software) [pop-up\\_blocking\\_software](https://en.wikipedia.org/wiki/List_of_pop-up_blocking_software)* for a list of browsers and browser add-ons that provide ad blocking/popup blocking.

However, **beware**. Not all ad blockers block all ads. For example:

*"Adblock Plus—possibly the most popular ad blocker on the Internet—is a business. . . . Adblock Plus doesn't block all ads, but rather operates what it calls an "*acceptable ads*" program, where ads that meet its criteria for things like placement, size, and distinction, are "*whitelisted*"—that is, if the company displaying the ads is willing to split the revenue gained by whitelisting with Adblock Plus. Companies can apply to have their sites whitelisted, but Adblock Plus [has also reached out to some to solicit their business."](https://en.wikipedia.org/wiki/UBlock_Origin)*

#### [Source: http://www.wired.com/2016/03/heres](http://www.wired.com/2016/03/heres-how-that-adblocker-youre-using-makes-money/)[how-that-adblocker-youre-using-makes-money/](http://www.wired.com/2016/03/heres-how-that-adblocker-youre-using-makes-money/)

#### There are effective ad blockers:

*"... there are the ad blockers that block, well, nearly every ad and tracker.* Privacy Badger*, for example, is a nonprofit blocker operated by the* Electronic Frontier Foundation *that detects and blocks what it calls "*non-consensual tracking*," or ads and trackers that follow you around from site to site, serving you up, say, an ad about sneakers in a banner after you browse the* Nike *site. In effect, if you use Privacy Badger, it prevents your browser from loading anything from third-parties that you haven't agreed to see. The EFF accepts donations (and coding help), but the site itself operates as a nonprofit."*

#### [Source: http://www.wired.com/2016/03/heres](http://www.wired.com/2016/03/heres-how-that-adblocker-youre-using-makes-money/)[how-that-adblocker-youre-using-makes-money/](http://www.wired.com/2016/03/heres-how-that-adblocker-youre-using-makes-money/)

I use ad blockers because I find the ads a significant annoyance, also because of the potential security problems associated with the ads. Generally I use the *Firefox* and *Chrome* browsers. I have the following add-ons installed<sup>1</sup>:

### **Firefox**:

- **• Disconnect** (prevents tracking browsing/search history*—*see <https://disconnect.me/> for more information)
- **• HTTPS-Everywhere** [\(from Wikipedia https://](https://en.wikipedia.org/wiki/HTTPS_Everywhere) [en.wikipedia.org/wiki/HTTPS\\_Everywhere](https://en.wikipedia.org/wiki/HTTPS_Everywhere): *". . . automatically makes websites use the more secure HTTPS connection instead of HTTP, if they support it."*)
- **• No Script** *(". . . allows JavaScript, Java, Flash and other plugins to be executed only by trusted web sites of your choice (e.g. your online bank —see <https://noscript.net/>for more information."*)
- **• Privacy Badger** (*". . . blocks advertisements and tracking cookies that don't respect the Do Not Track setting in a user's web browser."* (See [https://en.wikipedia.org/wiki/Privacy\\_Badger](https://en.wikipedia.org/wiki/Privacy_Badger) for more information))
- **• uBlock Origin** (provides content-filtering and ad-blocking. See [https://en.wikipedia.org/wiki/](https://en.wikipedia.org/wiki/UBlock_Origin) [UBlock\\_Origin](https://en.wikipedia.org/wiki/UBlock_Origin) for more information)

#### **Chrome**:

- **Disconnect**
- **HTTPS-Everywhere**
- Privacy Badger
- • uBlock Origin

When using these add-ons, it is important to remember TANSTAAFL:

There Ain't No Such Thing As A Free Lunch

With browser add-ons installed, you may find that you cannot connect to a website of interest. Or, at least, nothing from the website will be displayed when you connect. If it is a website that you do, in fact, want to access, check the add-on settings/features for a temporary disable feature. Or, you may have to temporarily disable the add-on to view the website.

With an up-to-date operating system, up-to-date security software and browser ad blocker add-ons, there is a reasonable chance you will be able to keep your computer secure and free from malicious software.

However, you must still remember to backup at least your important data: financial info, photos, music and any other documents.

**1**. Thanks to FRPCUG member **Bert Broekstra** for the research that led to the selection of these addons.  $\Box$ 

## **Open Source Software of the Month**

Reprinted from **PATACS Posts**, the Newsletter of Potomac Area Technology and Computer Society [www.patacs.org](http://www.patacs.org) **February**, March & April 2016 Issues

#### Geof Goodrum linux@patacs.org

**Gramps***–* v4.2.1.<https://gramps-project.org/>.

Free GNU General Public License source code and executables for Microsoft® Windows®, Apple® OS X® and GNU/Linux® by **Don Allingham** and the Gramps Team. Gramps is a genealogy program for Linux, Windows, Mac, and FreeBSD that enables you to easily build and keep track of your family tree. It supports the GEDCOM standard, allows fine grained privacy controls and can generate many different types of reports (descendant trees, graphs, connection diagrams, ....)

### **Features include**:

- **Gramplets** A dashboard to help you monitor the progress of your research. A variety of widgets provide quick analysis of your data and more.
- **• People**–A list of every individual in your records featuring birth/death dates and more.
- **Relationships** A summary of the active person's parents, siblings, spouses and children.
- **• Families**–A list of every family group featuring parent names, relationship status and, if applicable, marriage dates.
- **• Ancestry**–A graphic representation of the active person's ancestry featuring photos and birth/death dates.
- **• Events**–A list of every event in your records featuring descriptions, event types, dates and places.
- **Places** A list of every place in your records featuring place names and location details.
- **• Geography**–An interactive map view highlighting places associated with one person, a group of people or all people in your records.
- **• Sources**–A list of all sources referenced in your records featuring authors and publication details.
- **Citations** A list of all citations referenced in your records featuring quality, date, volume and page.
- **• Repositories**–A list of source repositories referenced in your records featuring web

addresses, physical addresses and email contact information.

- **Media** A list of all photos, videos and other media referenced in your records featuring thumbnail preview, media type and more.
- **Notes** A list of all text notes included in your records featuring note type and preview.

[Screenshots at [https://gramps-project.org/wiki/](https://gramps-project.org/wiki/index.php?title=Features) [index.php?title=Features](https://gramps-project.org/wiki/index.php?title=Features)]

**Kernel Source**–v4.3.3. <http://www.kernel.org/>. Free GNU General Public License source code for GNU/Linux by **Linus Torvalds** et al.

**LenMus**– v5.4.1. [http://lenmus.sourceforge.net/](http://lenmus.sourceforge.net/mws/noticias)

[mws/noticias.](http://lenmus.sourceforge.net/mws/noticias) Free GNU General Public License source code and executables for Microsoft® Windows® and GNU/Linux® by **Cecilio Salmerón**. LenMus is a free program for learning music. It allows you to focus on specific skills and exercises, on both theory and aural training. The different activities can be customized to meet your needs. It includes a score editor.

[Screenshot at [http://a.fsdn.com/con/app/proj/len](http://a.fsdn.com/con/app/proj/lenmus/screenshots/201363.jpg)[mus/screenshots/201363.jpg](http://a.fsdn.com/con/app/proj/lenmus/screenshots/201363.jpg)]

**NetHack**– v3.6.0.<http://www.nethack.org/>. Free NetHack General Public License source code and executables for Microsoft® Windows®, Apple® OS X® and GNU/Linux® by the **NetHack DevTeam**. First released in 1987, NetHack is a single player dungeon exploration game that runs on a wide variety of computer systems, with a variety of graphical and text interfaces all using the same game engine. Unlike many other Dungeons & Dragons-inspired games, the emphasis in NetHack is on discovering the detail of the dungeon and not simply killing everything in sight –in fact, killing everything in sight is a good way to die quickly. Each game presents a different landscape–the random number generator provides an essentially unlimited number of variations of the dungeon and its denizens to be discovered by the player in one of a number

of characters: you can pick your race, your role, and your gender. This is the first official update of NetHack in twelve years, and features a number of "foundational changes" to support future development.

[\[Screenshot at http://www.nethack.org/common/](http://www.nethack.org/common/scrn3b.gif) [scrn3b.gif](http://www.nethack.org/common/scrn3b.gif)]

### **SMPlayer**– [v15.11.0. http://smplayer.sourceforge.](http://smplayer.sourceforge.net/)

[net/.](http://smplayer.sourceforge.net/) Free GNU General Public License source codes and executables for Microsoft® Windows® and GNU/Linux® by **Ricardo Villalba** and redxii. SM-Player is a free media player for Windows and Linux with built-in codecs that can play virtually all video and audio formats. It doesn't need any external codecs. Just install SMPlayer and you'll be able to play all formats without the hassle of having to find and install codec packs.

One of the most interesting features of SMPlayer: it remembers the settings of all files you play. So you start to watch a movie and if you have to leave... don't worry, when you open that movie again it will be resumed at the same point you left it, and with the same settings: audio track, subtitles, volume...

#### **Other features include**:

- Support for YouTube.
- Many video and audio filters are available
- Complete preferences dialog
- • Possibility to search and download subtitles from opensubtitles.org
- Thumbnail generator
- Video equalizer
- **Skins**
- Seeking by mouse wheel
- Multiple speed playback
- • Audio and subtitles delay adjustment
- New! Now it supports mpv as well

[\[Screenshots at http://smplayer.sourceforge.net/](http://smplayer.sourceforge.net/en/screenshots) [en/screenshots](http://smplayer.sourceforge.net/en/screenshots)]

#### **from PATACS Posts March 2016 Issue**

**Kernel Source**– v4.4.3. [http://www.kernel.org/.](http://www.kernel.org/) Free GNU General Public License source code for all platforms by the Linux community.

**LibreOffice**–v5.1. <http://www.libreoffice.org/>. Free Mozilla Public License source code and executables for Microsoft® Windows®, Apple® OS X® and GNU/Linux® by **The Document Foundation**. LibreOffice is a powerful office suite; its clean interface and powerful tools let you unleash your creativity and grow your productivity. LibreOffice embeds several applications that make it the most powerful Free & Open Source Office suite on the market: Writer, the word processor; Calc, the spreadsheet application; Impress, the presentation engine; Draw, the drawing and flowcharting application; Base, the database and database frontend; and Math for editing mathematic equations. Libre-Office native document standard is OpenDocument, but includes filters to import and export a wide variety of document file formats, including Microsoft Office, Adobe PageMaker, Corel Word-Perfect, PDF, and many legacy formats. LibreOffice has localisation (menu support) for 110 languages with writing aids for over 140 languages, and supports macros, document templates and over 1,000 program extensions.

This is the first release of the 5.1.x branch of LibreOffice. LibreOffice 5.1 comes with many improvements in speed and offers a completely reorganised user interface, and several improved features targeted at enterprise deployments: better support for ODF 1.2, interoperability with proprietary document formats and file management on remote servers (e.g., Google Drive, Alfresco, Share-Point).

[\[Screenshots at https://www.libreoffice.org/dis](https://www.libreoffice.org/discover/screenshots/)[cover/screenshots/\]](https://www.libreoffice.org/discover/screenshots/)

#### **Pingus**[–v0.7.6. http://pingus.seul.org/welcome.](http://pingus.seul.org/welcome.html)

[html.](http://pingus.seul.org/welcome.html) Free GNU General Public License source code and executables for Microsoft® Windows®, Apple® OS X® and GNU/Linux® by **Ingo Ruhnke**. Pingus started at the end of 1998 with the simple goal to create a Free clone of the DMA Design puzzle game Lemmings™.

The player takes command of a bunch of penguins and guides them through 77 levels. Since the penguins walk on their own, the player can only influence them by giving them commands, like build a bridge, dig a hole or redirect all animals in the other direction. The goal of each level is to reach the exit, requiring multiple command combinations. The game is presented in a 2D side view.

Pingus doesn't try to be an exact clone; it includes a few ideas of its own like the world map and

secret levels. It has also a few new actions, like the jumper that wasn't present in the original game.

[Screenshots at [http://pingus.seul.org/screenshots.](http://pingus.seul.org/screenshots.html) [html](http://pingus.seul.org/screenshots.html)]

**Rust**–v1.6.0. [http://blog.rust-lang.org/.](http://blog.rust-lang.org/) Free Apache License or MIT License source code and executables for Microsoft® Windows®, Apple® OS X® and GNU/Linux® by **Graydon Hoare** and the **Rust Project Developers**. Rust is a systems programming language that runs blazingly fast, prevents segfaults, and guarantees thread safety.

#### **Features include**:

- zero-cost abstractions
- move semantics
- guaranteed memory safety
- threads without data races
- trait-based generics
- pattern matching
- type inference
- minimal runtime
- efficient C bindings

[Code samples at [http://rustbyexample.com/index.](http://rustbyexample.com/index.html) [html](http://rustbyexample.com/index.html)]

#### **Bridge Designer**– v2016. [https://bridgecontest.](https://bridgecontest.org/)

[org/](https://bridgecontest.org/). Free GNU General Public License source code and executables for Microsoft® Windows® and Apple® OS X® by **Gene Ressler** and **Engineering Encounters**. Bridge Designer is the official software for a national virtual bridge engineering contest with prizes for middle and high school kids, grades 6 to 12, but anyone can enter for fun.

#### **Features include**:

- • Design a virtual bridge and compete nationally for scholarships or a computer!
- Learn about engineering and design.
- Have fun testing and improving your designs with your friends.
- Teachers, school districts, states! Run your own local contest with our support.
- • Cool game quality animation of bridge test with OpenGL.
- • BD (since 2013) is code-signed for your computer's safety and Windows 8 and Mac 10.7+ security compliance!

[Screenshots at [http://sourceforge.net/projects/](http://sourceforge.net/projects/bdcontest/?source=directory) [bdcontest/?source=directory](http://sourceforge.net/projects/bdcontest/?source=directory)]

#### **from PATACS Posts April 2016 Issue**

**Kernel Source**–v4.4.3. <http://www.kernel.org/>. [Free GNU General Public License source code for all](http://pingus.seul.org/screenshots.html)  platforms by the Linux community.

#### **Periodic Table of Elements**–v1.0.12. [http://www.](http://www.seanpattiprojects.org/periodic-table-of-elements) [seanpattiprojects.org/periodic-table-of-elements.](http://www.seanpattiprojects.org/periodic-table-of-elements)

Free GNU Lesser General Public License source code and executables for Microsoft® Windows® and GNU/Linux® by **Sean Patti**.

Periodic Table of Elements is a quick reference tool that allows you a quick glance to get general information about an element. The program is written in C++ for the Qt framework, and is for educational purposes.

#### [Screenshots at

[https://a.fsdn.com/con/app/proj/periodic-table-of](https://a.fsdn.com/con/app/proj/periodic-table-of-elements-qt/screenshots/mainwindow.PNG)[elements-qt/screenshots/mainwindow.PNG,](https://a.fsdn.com/con/app/proj/periodic-table-of-elements-qt/screenshots/mainwindow.PNG) [https://a.fsdn.com/con/app/proj/periodic-table-of](https://a.fsdn.com/con/app/proj/periodic-table-of-elements-qt/screenshots/details.PNG)[elements-qt/screenshots/details.PNG](https://a.fsdn.com/con/app/proj/periodic-table-of-elements-qt/screenshots/details.PNG)]

#### **Beyond the Horizon**– [v1. https://www.pyweek.](http://rustbyexample.com/index.html)

[org/e/unifac20/](https://www.pyweek.org/e/unifac20/). Free License Python code for Microsoft® Windows®, Apple® OS X® and GNU/Linux® [by Universe Factory 20 \(](https://bridgecontest.org/)**Christopher Night** and **Mary Bichner**). The Alexandria array, a set of spaceborne data cores carrying the combined cultural wisdom of a faraway civilization, has gone missing. Their trajectory brought them right to the Charybdis anomaly, from which only data can escape. Someone willing to recover the lost data would have to be willing to become data themselves....

Beyond the Horizon won the PyWeek 20 (August 2015) game challenge for Teams, for which team could develop the best game in Python programming language in one week. The Windows version is available as an executable; Linux, Apple OS X and other platforms require Python 3 language support.

[Screenshot at [https://www.pyweek.org/media/](https://www.pyweek.org/media/dl/20/unifac20/screenshot-20150811083252.png) [dl/20/unifac20/screenshot-20150811083252.png](https://www.pyweek.org/media/dl/20/unifac20/screenshot-20150811083252.png)]

**ProjectLibre**– v1.6.2. [https://sourceforge.net/proj](https://sourceforge.net/projects/projectlibre/)[ects/projectlibre/](https://sourceforge.net/projects/projectlibre/). Free Common Public Attribution License source code and executables for Micro[soft® Windows®, Apple® OS X® and GNU/Linux® by](http://sourceforge.net/projects/bdcontest/?source=directory)  **Laurent Chretienneau** and **The ProjectLibre Team**. ProjectLibre is the leading open source alternative to Microsoft Project, an office application to organise and manage project resources and schedule. It has been downloaded over 2,000,000 times in over 200 countries and has won InfoWorld "*Best of Open Source*" award. ProjectLibre is compatible with Microsoft Project 2003, 2007 and 2010 files. You can simply open them on Linux, Apple OS or Windows.

#### **ProjectLibre key features**:

- Compatibility with Microsoft Project
- **Gantt Chart**
- **Network Diagram**
- WBS/RBS charts
- **Earned Value Costing**
- Resource Histograms

### [\[Screenshot at https://a.fsdn.com/con/app/proj/](https://a.fsdn.com/con/app/proj/projectlibre/screenshots/ProjectLibre_Gantt.jpeg) [projectlibre/screenshots/ProjectLibre\\_Gantt.jpeg\]](https://a.fsdn.com/con/app/proj/projectlibre/screenshots/ProjectLibre_Gantt.jpeg)

**[Outlook CalDAV Synchronizer](https://sourceforge.net/projects/outlookcaldavsynchronizer/)**–v1.19.0. [https://](https://sourceforge.net/projects/outlookcaldavsynchronizer/) [sourceforge.net/projects/outlookcaldavsynchro](https://sourceforge.net/projects/outlookcaldavsynchronizer/)[nizer/.](https://sourceforge.net/projects/outlookcaldavsynchronizer/) Free Affero GNU Public License source code and executable plug-in for Microsoft® Windows® by **Gerhard Zehetbauer** and **Alexander Nimmervoll**. This is a free Outlook Plugin, which synchronizes events, tasks and contacts between Outlook and Google, SOGo, Horde or any other CalDAV or Card-DAV server. Supported Outlook versions are 2016, 2013, 2010 and 2007.

This project was initially developed as a master thesis project at the University of Applied Sciences Technikum Wien, Software Engineering Degree program. Outlook CalDav Synchronizer is Free and Open-Source Software (FOSS), but you can support the project by donating on Sourceforge or directly within the About dialog of our Plugin.

### **Features include**:

- free and open-source software (FOSS), the only free Outlook CalDav plugin (AGPL license)
- • tested CalDAV servers: SOGo, Google Calendar, Horde Kronolith, OwnCloud, SabreDAV, Synology NAS, GroupOffice, one.com, Yandex, OpenXchange, Posteo, Landmarks, Kolab, Zoho Calendar, GMX, Tine 2.0
- Supporting OAuth2 for Google
- two-way-sync
- SSL/TLS support, support for self-signed certificates
- Manual proxy configuration support for NTLM or basic auth proxies
- • Autodiscovery of calendars and address books
- configurable sync range
- • sync multiple calendars per profile
- • sync reminders, categories, recurrences with exceptions, importance, transparency
- sync organizer and attendees and own response status
- • task support
- • Google Task lists support (sync via Google Task Api with Outlook task folders)
- CardDAV support to sync contacts (distribution lists planned)
- sync contact pictures, categories, notes and x509 certificates
- • time-triggered sync
- change-triggered sync
- manual-triggered sync
- Category Filtering (sync CalDAV calendar to Outlook categories)
- map CalDAV server colors to Outlook category colors
- • show reports of last sync runs and status
- • System TrayIcon with notifications

[\[Screenshot at https://a.fsdn.com/con/app/proj/](https://a.fsdn.com/con/app/proj/outlookcaldavsynchronizer/screenshots/syncprofiles.png) [outlookcaldavsynchronizer/screenshots/syncpro](https://a.fsdn.com/con/app/proj/outlookcaldavsynchronizer/screenshots/syncprofiles.png) $file$ s.png]  $\Box$ 

## **Members Free Ad**

## **FREE TO A GOOD HOME**

Would anyone be interested in a couple of NEC APC 3 computers, including manuals, printer and monitor They are fully operational, running DOS V3.3. It seems a pity to take them to the tip. I live in Drouin, however if either the club or a member was interested, I could drop them down to Warrigal Rd. Sean Walsh, Drouin, Vic. 0428 341 186

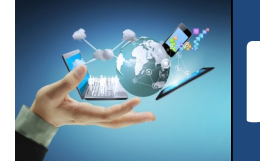

# **Membership Drive**

## **Introduce a new member\* to Melbourne PC User Group and receive credit towards your membership fees.**

**Did you know that Melb PC held its first meeting in November 1983?** 

**Yes! it's true.** 

**The group flourished and in 1993 started its own Internet service, becoming one of the founding suppliers of the Internet in Australia, and it is still a licensed ISP. Melb PC is Australia's largest and most active personal computer/technology group with thousands of members participating in more than 40 Special Interest Groups (SIGs) that meet regularly throughout Melbourne.** 

**New members will receive all the benefits you already enjoy — the digital newsletter, the help lines, the Special Interest Groups (SIGs), the Monthly meetings and access to mobile broadband, personal email or IP4 Rental/Web Hosting/Private email Hosting, Microsoft OS discounts and you will be helping your club to grow.**

**You know how much you enjoy being part of Melbourne PC User Group. So why not bring along a friend to enjoy it too? Prospective new members are always warmly welcome at the Monthly Meeting and SIG Meetings.**

**Each new member\* you enrol gives you three months credit towards your membership renewal. (approx. \$24.00 value against a full membership). The more new members you enrol, the more credit towards your next membership renewal.**

(\* This does not include Family members or anyone re-joining within 12 months of leaving Melb PC).

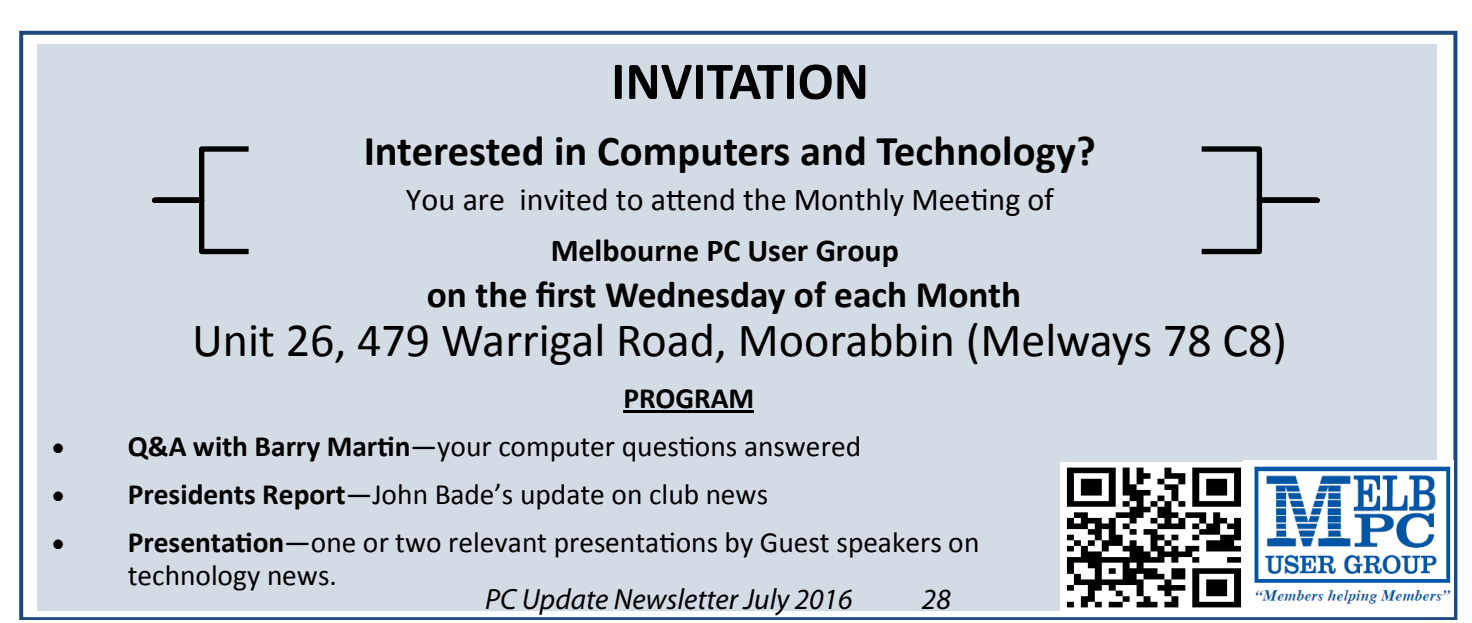

## **Using the Library Budget Wisely**

Clemens Pratt, librarian, cpratt@melbpc.org.au

At the moment the library's budget would allow for purchase of 8 or 9 books, and I have in mind the list of possibilities given opposite, taken from the Wiley "for Dummies" catalogue for which we get a handy discount from the publishers (a link to the full Wiley catalogue is found on the library page of the MelbPC website). Members are invited to let me know which of these would interest them most as additions to our library: send me an email at [cpratt@melbpc.org.au.](Mailto:cpratt@melbpc.org.au)

Of course the measure of success in adding titles to the library is the subsequent history of borrowings. This will provide valuable data for the committee in setting future budget levels.

We are not limited to books from Wiley, although they seem to dominate the offerings at my local Dymocks store. Alternative suggestions for book purchases are always welcome; send your ideas to me (email as above or phone 9802 5501) or to assistant librarian **Choy Lai** [\(cplai@melbpc.org.au](mailto:cplai@melbpc.org.au)).

**Footnote:** *Please don't forget last month's article listing books that are missing from the library; check your bookshelves and return any library books you may be holding. Thanks.*

- **Build Your Own PC Do-It-Yourself For Dummies**
- • Computers For Seniors For Dummies, 4th Edition
- PCs For Dummies, 13th Edition
- PCs All-in-One For Dummies, 6th Edition
- **Google Earth For Dummies**
- Photoshop Elements 14 For Dummies
- Raspberry Pi For Dummies, 2nd Edition
- • Raspberry Pi Projects For Dummies
- Access 2016 For Dummies
- Dragon Naturally Speaking For Dummies, 5th Edition
- Excel 2016 For Dummies Book + Online Videos Bundle
- Excel Formulas & Functions For Dummies, 4th Edition
- Office 2016 For Dummies
- Office 2016 All-In-One For Dummies
- PowerPoint 2016 For Dummies
- Word 2016 For Dummies
- Creating Web Pages For Dummies, 9th Edition
- Building a Web Site For Dummies, 4th Edition
- • Web Design For Dummies, 3rd Edition
- Web Sites Do-It-Yourself For Dummies, 2nd Edition.  $\Box$

## **PDF File Type — What and Why?**

Phil Sorrentino, Contributing Writer, The Computer Club, Florida

The Portable Document File (PDF) file type has been around since 1993 when **Adobe Systems** made the specification available to all, free of charge. However, PDF was initially a proprietary format, controlled by Adobe, until it was officially released as an Open Standard in 2008. Since then it has been controlled by a committee of volunteer experts who are part of the International Organisation for Standardisation. The PDF file type was developed as a way to share documents that would include text, formatting, and inline images, among computer users of different types of computers from different companies. (PCs, Apple, IBM, Sun, anyone remember DEC?). The PDF standard endeavors to present documents in a consistent manner that is independent of application software, hardware and operating system. The PDF file type, by its very nature, and name — Portable, was intended to be a file that could be a complex of text, graphics and so on, and be easily shared by people that didn't have the same hardware or software. So, the real benefit was that the file would look exactly the same when displayed on all different types of computer systems.

Each PDF file encapsulates a complete description of a document, including text, fonts, graphics, forms, annotations, outlines, and other information needed to display the file. PDF files can also contain links, buttons, audio, video, and business logic; and where security is important, they can be password protected. So a PDF file can end up as a pretty big file. (When I was almost finished with this article I saved it as a .doc and a PDF. The .doc was 36KB, and the PDF was 106KB. I also looked at a PowerPoint presentation, 127 slides with lots of graphics; it was 11.5MB saved as .ppt, and 32.4MB saved as PDF. Finally, I saved a fairly large Excel spreadsheet (125 rows, with columns that went out to column AT, with quite a few calculations within the spreadsheet), which was 157K saved as .xls and 475 KB as PDF. So from that limited testing it looks like the PDF will be about three times the native applications size.)

PDF files can easily be viewed on your computer using a free PDF Reader from Adobe called "Acrobat Reader DC". A mobile "Acrobat Reader DC" App is also available, free, for your Smartphone or Tablet. And for Windows 10 users, who are also Microsoft Office owners, PDFs can now be created from the Office Apps, Word, Excel, and PowerPoint. (By the way, you may have seen a reference to an .xps file type along with PDF. The .xps file type is Microsoft's alternative to PDF. It was introduced with Windows Vista but never attracted much of a following. Of the two, the PDF format is the preferred choice.)

At this point in computer evolution, PDF files can be opened by just about every major operating system (Windows 7, 10, OS X, iOS, Android) and can be used by many different applications. In addition, the majority of modern web browsers (Chrome, Edge, and Firefox) allow PDF files to be read without the use of an external application, making them easy to use in web applications. (Though the literature doesn't give these internal PDF readers much of a good review; and advice on how to replace the internal PDF reader is easily found.) Also, Mobile Operating Systems (Android, iOS) are including PDF readers, making the PDF format almost universally useable. (This can't be said of any other file type; even though we all may be familiar with Microsoft's Word format (.doc), this format can only be used by a limited number of applications.)

Those of you who have been to our File Explorer class know that there are hundreds of file types on a typical computer, and that you can inspect and change the association between a file type and the program that uses that file type, using the Control Panel. (Remember, "Default Programs" , followed by "associate a file type or protocol with a program") So, you have to have a program on your computer that knows how to use the PDF file type. If you are having trouble opening a PDF document, you probably don't have a program that knows how to use the PDF file type, on your machine. If this

is your situation, consider getting the free Adobe [Reader, from the Adobe website, http://www.](http://www.adobe.com) [adobe.com](http://www.adobe.com).

Normally, PDF files cannot be modified by the user, making these files perfect for use by an "end user", i.e., someone who needs the content of the file without being able to modify the file contents. In other words the file was not intended to be changed, once it was created or "published" . So, originally there was no way to change a PDF file without using the very expensive PDF Creator software from Adobe (or lesser expensive PDF creation software from Foxit). However, there are situations where it makes sense to change the contents of a received PDF file, like "if you need to fill in some information on a PDF form".

"PDF to Word" conversion websites like "PDF Converter", "PDF to Word" or "PDF Online" are websites that advertise they will do the conversion for free. (Google "free pdf to word" and you'll see many possibilities.) Also, you could try "free document converter" found at <www.hellopdf.com>. I haven't any experience with these, but the literature claims they work as indicated. And, for those of you who need to do a lot of these conversions, Adobe offers "Adobe Acrobat DC" for about \$15/month or you could buy it for around \$200. There must be a large enough number of people who need to convert PDF files to .doc files because when I Googled "pdf to word" , I was pointed to many websites that could supposedly help me in my quest. There even was a YouTube video which indicated that you could upload a PDF file to Google drive, (yes, you probably need a Google Drive account), and then download it as a word (.doc) document. When I tried it on a pretty simple PDF, the conversion didn't seem to preserve a lot of the formatting, so it didn't look like it would be acceptable, at all, on a more complex document. I haven't had the occasion to need to convert a document, but if the situation ever arises I'm sure I'll be able to get it done, though I just might have to go to the lab and get some help from one of the very able and helpful Monitors. So, when all is said and done, the PDF standard is deeply ingrained in modern computing because it allows a single file to provide a display that looks the same on all different types of computers.  $\Box$ 

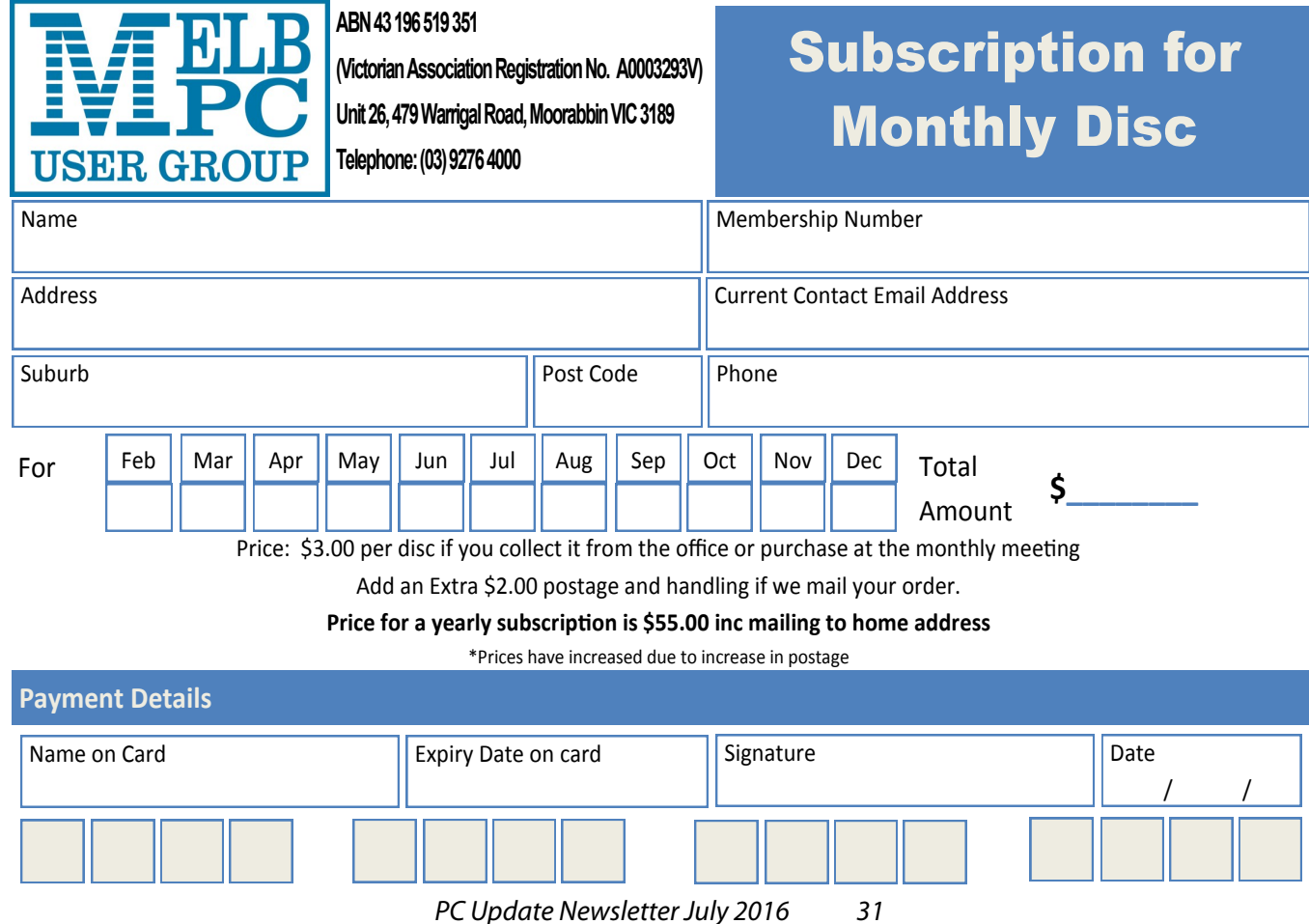

## **OneNote Is a Perfect Computer Junk Drawer**

reprinted from **The Outer Edge** Newsletter of the Channel Islands PC Users Group, CA March 2016 issue

John Weigle, Editor

Microsoft's OneNote is a fantastic tool to save and recover information, **Toby Scott** said as he introduced a program on the software. Simply put, he said, it's *"a retrieval system for a pile of garbage that you didn't know whether you needed or not, but you're a collector of garbage, and you threw it up there, and it's there."*

The free Microsoft program, formerly part of the Microsoft Office suite, doesn't immediately show its value because it's fairly easy to remember something for a few days, he said. But the longer someone uses the program, the more it shows its value. Remembering something from a year ago or longer — Scott has been using the program since 2008 — is much harder; OneNote's search program makes it easy to find such information.

In order to use it effectively, people have to understand what OneNote is — and is not — he said. It is not a backup program or an organizer. It is a place to put free form data in all kinds of formats, it's a note taker, and it's a note clipper. He also described it as a junk drawer in which it's easy to find things.

OneNote works somewhat like a filing cabinet that contains notebooks, tabbed subject files and pages, all of which can be easily searched. Scott has notebooks for CIPCUG, Lions Club, and Ventura County Computers, among others, but he tends to put things he's saving in whatever folder is open because the program's search function makes it so easy to find documents, he said. That means he doesn't have to spend lots of time moving files around.

Every time he goes to the doctor and gets any papers, such as blood test results, he said, he stores them in OneNote. He can use his phone as a scanner, take a picture of the document and send it to OneNote, which can read text in graphics formats. OneNote's tabs and pages can be passwordprotected, but notebooks cannot. At least with OneNote 2013, you cannot password protect entire files — only tabs. "It's not perfect encryption, but it's pretty good encryption," he said.

To demonstrate how OneNote saves things, Scott took a picture of the audience with his Windows phone before the presentation started and sent it to OneNote, where it was easy to find. He also photographed a Sudoku puzzle from a newspaper page and did the same thing.

"The only advantage to OneNote is if you use it," he emphasized. After a few years of regular use, your whole life is on it. All his passwords are in an encrypted OneNote file, for example.

Another advantage of OneNote, he said, is that if a user downloads material from a website, OneNote includes the URL so it's easy to find the site again. That feature was useful when the family was planning a trip to Utah. Scott copied lots of Web pages to OneNote, but if he didn't copy enough of the page — like whether a hotel or motel had a swimming pool — finding the answer by going back to the site was simple.

OneNote is similar to *Evernote* [https://evernote.](https://evernote.com/) [com/,](https://evernote.com/) Scott said. Evernote has better organizational skills, but OneNote has better capturing tools. Users can embed all kinds of things. It can handle PowerPoint presentations, but Scott prefers to save those separately, with just a link in OneNote if he's going to make a presentation.

Outlook users can save email conversations and threads in OneNote, he added, making it easier to find the messages than searching through hundreds of emails.

Scott said that, although he was previouslyt aware of OneNote, he didn't grasp its value until he attended a technical conference with 200 others to learn about the newest Intel chip. The speaker was asked about some aspect of the chip and said he didn't remember the answer but could find out quickly. He used OneNote to find the information and realized that everyone in the audience was amazed by the program. He switched his discussion to OneNote, saying, *"It's way more important to your lives than the latest Intel chip."*

Apps for OneNote are available for tablets and smartphones, and the full program is available for desktop and laptop computers. OneNote stores files on the user's computer and in the cloud. Smartphones and tablets with more limited storage space will get pointers to all files but can download only those they want to use at the moment, he said.

Files can be moved to OneNote by dragging and dropping, copying and pasting and "throwing" them with some other tools. Scott uses *Office Lens*, an app that turns a smartphone into a scanner and can send photos to OneNote. More informa[tion about it is available at https://blogs.office.](https://blogs.office.com/2014/03/17/office-lens-a-onenote-scanner-for-your-pocket) [com/2014/03/17/office-lens-a-onenote-scanner](https://blogs.office.com/2014/03/17/office-lens-a-onenote-scanner-for-your-pocket)[for-your-pocket](https://blogs.office.com/2014/03/17/office-lens-a-onenote-scanner-for-your-pocket).

A member of the audience asked if business cards placed in OneNote could easily be transferred to Outlook, and Scott said OCR (optical character recognition) software would be needed to do that. However, users can tell OneNote to pull the text from a picture when they put it in OneNote, but that doesn't always work.

OneNote adds two icons to the taskbar, but one of them shouldn't be placed there, Scott said in answer to a question. The icon is for a program that sends things to OneNote, but there's no user interface for it, so there's no reason to put it on the taskbar. Well-behaved programs don't automatically put their icons on the taskbar or start menu, but it's easy to add them manually. Users can add OneNote to the "send to" menu.

OneNote's search function looks at titles and pages and can handle AND/OR Boolean searches. Using the Windows search engine to find such material is "an exercise in growing old fast" in comparison, Scott said. OneNote can't handle wild cards.

#### **Toby's OneNote notes First Impressions**:

- • What isn't OneNote? It isn't an organizer or backup program.
- What is OneNote? It's a place to store random bits of data so you can find it at a later date. It doesn't seem too useful. It isn't useful until you have been using it for months. You can remember data from yesterday, but need a program to find data from last year.
- Where can I get my data to insert into OneNote?
- • Type it in
- Import files (Word, Excel, PowerPoint, websites, pictures, etc.). PowerPoint isn't all that great in OneNote. I just put a link in OneNote and leave the PDF outside. Alternatively, you can open the PDF, select all, copy the contents of the file and then paste into OneNote. Basically, any way you enter data into Word, Excel, email, etc. you can use to enter data into OneNote.
- Send from phone camera or email directly to OneNote. Office Lens will take pictures from your smart phone and paste them into a page on OneNote. This way you can use your phone as a mobile document scanner. Also, you can send one or more email messages to OneNote for documentation and retrieval.
- How do I find my data?
- Organized like tabbed notebooks. The file is the book, the tabs across the top are the section dividers and the lists along the side are individual pages.
- Search tool. Search in the upper-right will find any word or combination of words. "cipcug AND program" will find any page that has both the word cipcug (upper, lower or mixed case) and the word program. The AND has to be in capitals so search knows it is an operator and not one of the words to search for.
- • Data is available everywhere you want.
- Sync to desktop, notebook, tablet, phone: I like to use my desktop computers to do any serious data creation, but it is nice to be able to bring up OneNote on my phone to make minor changes to a page while visiting customers. When I get back to the office, my changes are on my computer.
- • Recover data from Recycle Bin (in OneNote)

Some text-manipulation tools and other add-ins are available to use in OneNote, and Scott now generally writes things in OneNote and copies and pastes them into Word documents when sending

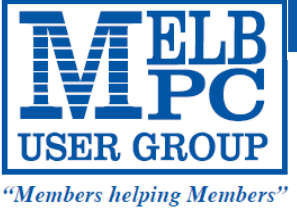

#### **MELBOURNE PC USER GROUP INC.**

ABN 43 196 519 351 (Victorian Association Registration No. A0003293V) Unit 26, 479 Warrigal Road, Moorabbin Vic 3189 Australia Telephone: (03) 9276 4000 Email: office@melbpc.org.au

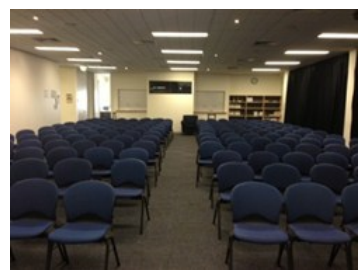

Main Conference Room Seating 170

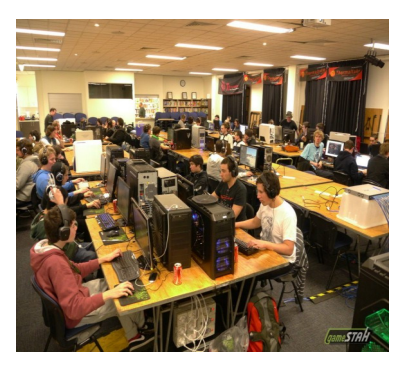

Main conference room set up for gaming

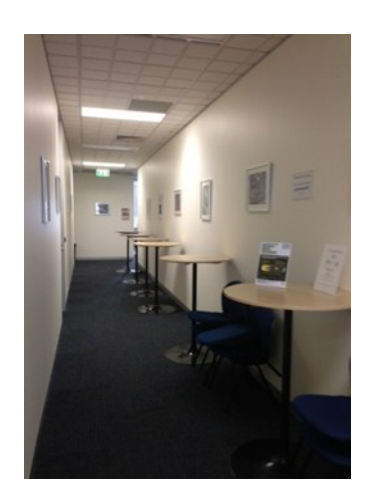

Break out Hall

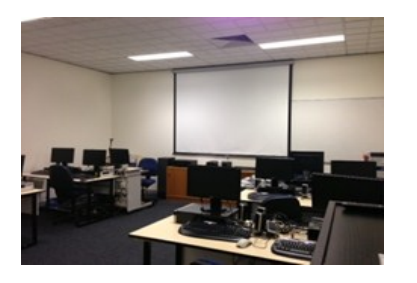

Training Room equipped with 12 PCs

## **GAMING, CONFERENCE, TRAINING AND EVENT HIRE FACILITIES**

**Three function rooms and a break out area means we can cater for:**

- $\Rightarrow$  Meetings for 2-12 in a comfortable board room
- $\Rightarrow$  Fully equipped Computer Training room
- $\Rightarrow$  Conferences; seating for 170 theatre style
- $\Rightarrow$  Casual Events
- $\Rightarrow$  Game hosting available seating 90 super fast fibre feed

### **Audio visual equipment including;**

- $\Rightarrow$  Full HD Wi-Fi data projector and large screen
- $\Rightarrow$  High speed fibre Wi-Fi internet access
- $\Rightarrow$  wireless microphone and speaker system
- $\Rightarrow$  lectern with microphone
- $\Rightarrow$  Video recording is available from \$200 per day, hourly rate \$35 per hour (includes DVDs)

Kitchen with double serving areas for drinks and food, tea, coffee and biscuits available at all times

Catering can be arranged—pricing upon application

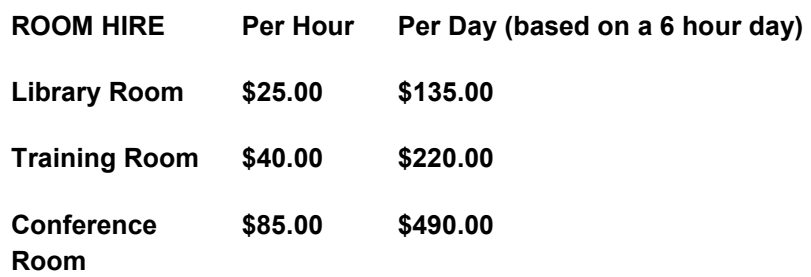

#### **Includes; data projector and screen, internet access, tea, coffee and biscuits Melbourne PC Members receive 10% discount**

Located at the junction of Warrigal and Cochrane Roads (opposite Bunning's).

Parking available on site, facilities located on level 1 with lift and full wheelchair access.

Public Transport access: frequent bus link from Mentone or Oakleigh stations via 903 bus.

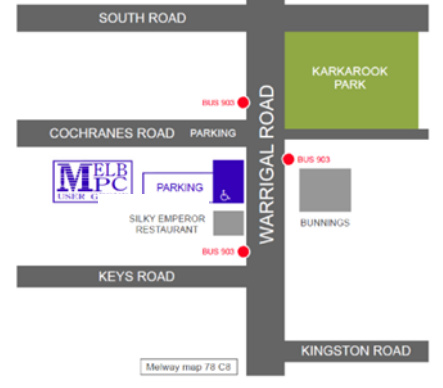

Suitable for presentations, group training and casual events. Available during the day or evening.

**Prices subject to change. Further options available. Contact the Melbourne PC office team to discuss your event on: (03) 9276 4000**

**Melbourne PC User Group is a Not for Profit Organisation**

*PC Update Newsletter July 2016 34*

them to someone. If the recipient asks him some time later about what he wrote, he can find it easily in OneNote. OneNote does not work on XP machines but does work on later versions of Windows. The version included in Office 2003 will work on XP.

### **Smartphones**

Asked about the use of OneNote on smartphones, Scott said that most people run out of RAM (random access memory) not storage space, unless they have lots of music, videos and pictures. Lots of apps running in the background can complicate the use of OneNote. He suggested that to solve that problem, download an app that closes all running apps for your particular phone. People using a phone or tablet don't have to show everything, he said.

### **On the Web**:

[Download OneNote at http://www.onenote.com/](http://www.onenote.com/Download) [Download](http://www.onenote.com/Download) [For Dummies guide to OneNote: http://www.dum](http://www.dummies.com/how-to/computers-software/ms-office/OneNote-2013.html)[mies.com/how-to/computers-software/ms-office/](http://www.dummies.com/how-to/computers-software/ms-office/OneNote-2013.html) [OneNote-2013.html](http://www.dummies.com/how-to/computers-software/ms-office/OneNote-2013.html) OneNote 2013 Quick Start Guide: [https://support.office.com/en-us/article/OneNote-](https://support.office.com/en-us/article/OneNote-2013-Quick-Start-Guide-AB75BE1A-06E2-4B0F-BE5D-8652F1FAC102)[2013-Quick-Start-Guide-AB75BE1A-06E2-4B0F-](https://support.office.com/en-us/article/OneNote-2013-Quick-Start-Guide-AB75BE1A-06E2-4B0F-BE5D-8652F1FAC102)[BE5D-8652F1FAC102](https://support.office.com/en-us/article/OneNote-2013-Quick-Start-Guide-AB75BE1A-06E2-4B0F-BE5D-8652F1FAC102) [OneNote tutorials: http://www.lynda.com/](http://www.lynda.com/OneNote-training-tutorials/266-0.html) [OneNote-training-tutorials/266-0.html](http://www.lynda.com/OneNote-training-tutorials/266-0.html) OneNote books: [http://www.amazon.com/s/ref=nb\\_sb\\_](http://www.amazon.com/s/ref=nb_sb_noss?url=search-alias%3Daps&field-keywords=microsoft+onenote+books) [noss?url=search-alias%3Daps&field](http://www.amazon.com/s/ref=nb_sb_noss?url=search-alias%3Daps&field-keywords=microsoft+onenote+books)[keywords=microsoft+onenote+books](http://www.amazon.com/s/ref=nb_sb_noss?url=search-alias%3Daps&field-keywords=microsoft+onenote+books) OneNote apps: Go to any of the app stores and search for OneNote **b** 

## OneNote and OneDrive

- Microsoft's continued use of similar names for different products continues with these two products.
- • OneDrive was formerly called SkyDrive, but the name was changed because of a lawsuit in England.
- OneNote is the program into which you store data. OneDrive (or Google Drive, Dropbox or other) is a cloud storage program. Things that you create (like OneNote files) and that are stored in our local computer's OneDrive folder are automatically synchronized with the version of the file in the cloud. This way, you can create documents on your desktop and then access them with your smartphone while on the road — and even make minor changes, which will be there when you get back home. OneDrive is the glue that allows you to work on the same document from multiple computers, tablets and phones A 2014 blog post puts it this way:
- • "SkyDrive recently announced a name change to OneDrive. We're excited that OneNote and OneDrive now share a similar name since we also share a similar promise. OneDrive is the one place for all your most important stuff, including photos, videos, and documents, and OneNote is the one place for all your notes. Together, OneNote and OneDrive enable you to access your notes on all your devices." (https:// blogs.office.com/2014/02/21/onenote-andonedrive-one-happy-family/)

## **Our Statement of Purposes**

*"The purposes of the Association are to conduct on a non profit basis activities to help members learn and use systems and devices using various technologies, especially computing, software, and communications technology (inc. the Internet and World Wide Web, personal computers & devices), to achieve the following outcomes;*

- · advancing computer literacy;
- · advancing education and the exchange of ideas;
- · keeping members up to date on developments in computer and information technology and helping members to exchange information;
- · representing members in public debate in areas of interest including law reform proposals;
- · engaging with similar organisations; and
- carrying out activities that benefit the Association.

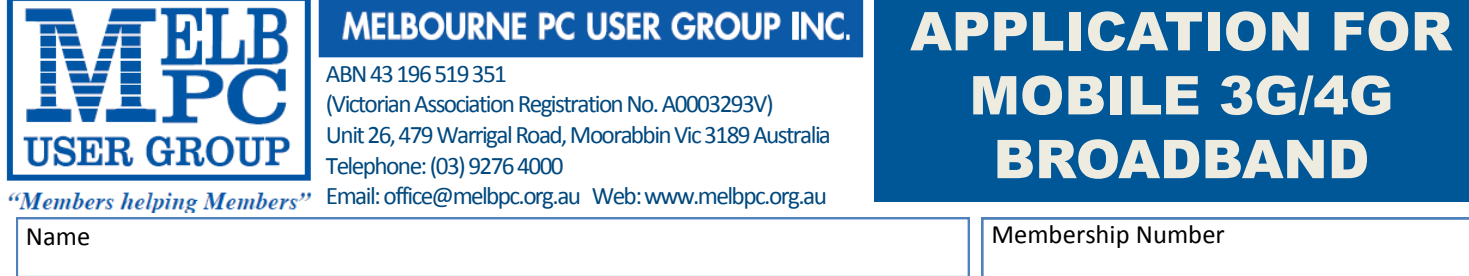

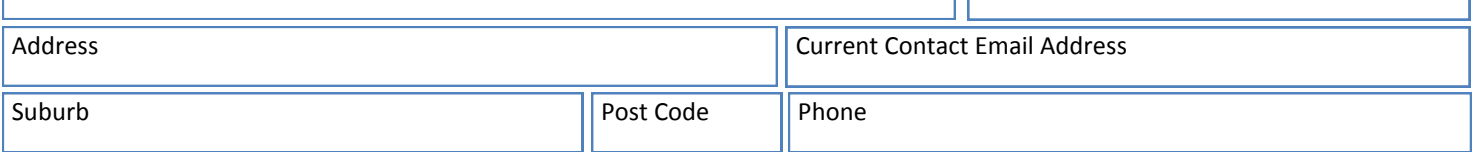

\* SEE TERMS AND CONDITIONS OVERLEAF. YOU ARE REOUIRED TO SIGN THE TERMS AND CONDITIONS INDICATING YOU HAVE READ AND UNDERSTOOD THEM. **\* Complete all fields on this Mobile Broadband Application. This Information is required for the system database. Incomplete applications will be returned.** 

## 3G/4G MOBILE DATA PLANS

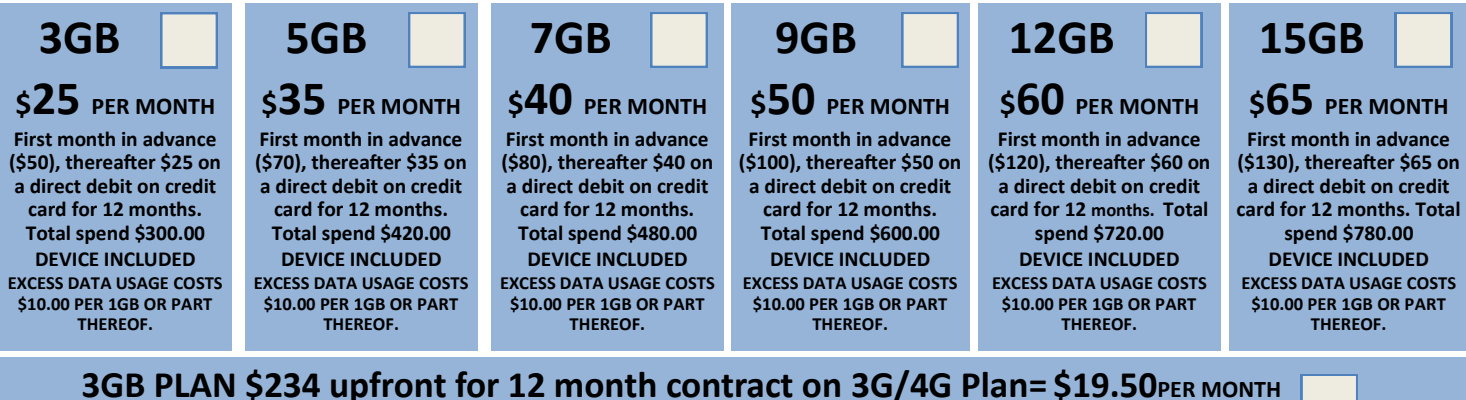

(EXCESS DATA USAGE COSTS \$10.00 PER 1GB OR PART THEREOF.)

#### **MODEMS:USB Modem Free Wi-Fi Modem Huawei E5573 \$100 USB Wi-Fi Modem (car kit included) \$116**

**NOTE: We are no longer supplying 3G Mobile Broadband modems due to our Optus upgrade to the 4G service. This does not apply to the Voice and Data plans.**

**COVERAGE: Coverage depends on your device and plan. For detailed coverage maps, including 3G, 4G and 4G Plus maps see optus.com.au/coverage.**

## BYO PHONE VOICE and DATA 3G/4G

**Do you need more Voice and less data? More data and less Voice? That's not an issue. PLANS ARE FLEXIBLE ENOUGH TO SUIT ANY NEED, CONTACT THE OFFICE. PLANS START AS LOW AS \$18 A MONTH!**

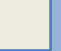

 **\$35 MONTHLY SIM PLAN on 4G network (\$420.00 total spend for 12 months, pay monthly)**

**Standard calls to friends and family within Australia \$500 of included value**

#### **Massive** *2.5GB of data!*

**Just bring your own phone and get connected on the Optus network**

**Pricing Information:** The cost of a two minute standard national voice call is \$2.36. The cost of sending a<br>standard national TXT is 30c. ^Includes standard national & international voice & video calls & TXT & PXT; voicemail; calls to 1223, 1225, 13, 15 & 18 numbers; & re-routed calls. International Roaming (Contact office for pricing) , Excess data usage (\$10.00 per GB).

 **\$55 MONTHLY SIM PLAN on 4G network (\$660.00 total spend for 12months, pay monthly)**

**Example 15560.00 total spend for 12months, pay monthly)**<br> **Unlimited** Phone calls and texts within Australia (Excluding International calls)  **Standard calls to friends and family within Australia**

#### **Massive** *4GB of data!*

**Just bring your own phone and get connected on the Optus network** Things you will be charged for: Directory assistance (50c per call), Standard national video calling (\$1.00 per minute plus 40c flag fall), 124YES (90c per minute plus \$1.75 flag fall), International Roaming (Contact office for pricing) , Premium talk and text to 19 numbers (Extra charge as advised by that provider) & Excess data usage (\$10.00 per GB).

International Countries Include: Austria, Hungary, Poland, Bangladesh, India, Singapore, Cambodia, Indonesia, South Africa, Canada, Ireland, South Korea , Chile, Italy, Taiwan, China, Japan, Thailand, Croatia, Malaysia, Turkey, France, Netherlands, United Kingdom, Germany, New Zealand, United States of America, Greece, Pakistan, Vietnam, Hong Kong, Philippines.

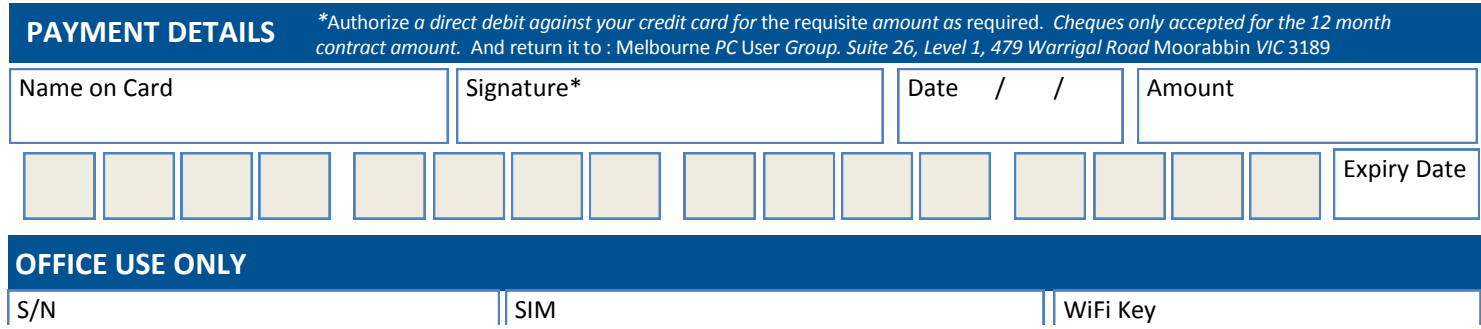

*PC Update Newsletter July 2016 36*

#### A. Definitions

#### **\*Melb PC Mobile Broadband Internet Terms and Conditions**

"Melb PC" means Melbourne PC User Group incorporated or its assigne

"Member" means a financial member of Melbourne PC User Group and includes:<br>a) "Full Member" A person accepted into the Group after payment of the curr

a) "Full Member" A person accepted into the Group after payment of the current full membership fee, or the related Student or Pensioner concession fee.

b) "Family Member" A domiciled spouse, partner, child° or relative of a full member accepted to participate in activities of the Group and use that Member's Internet account after payment of the Family Membership fee;<br>the

B. Subscription type & Details.

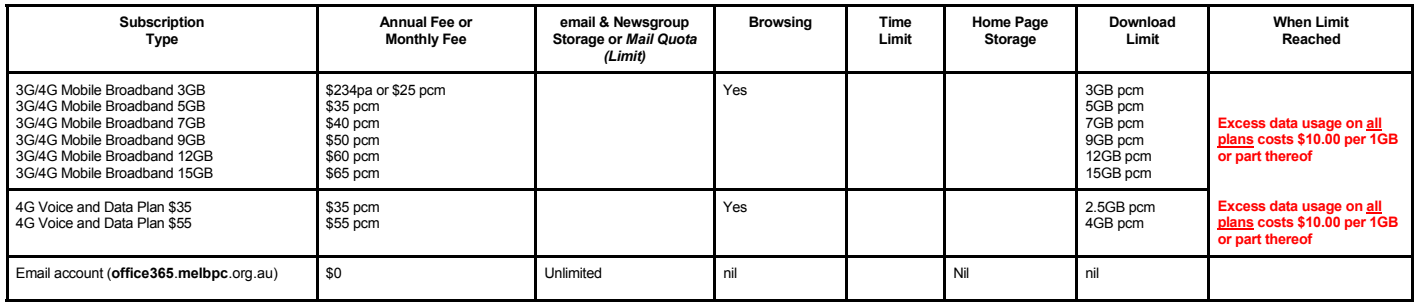

The above charges and details are subject to change from time to time. Limits and Time Quota: daily (non-cumulative) plus bonus time in non-peak periods.<br>Email Account Subscriber (available to all Melb PC Members without c

C. Description of Service(s) General:

Melbourne PC User Group Inc. A0003293V (Melb PC) Internet Service network (the Network) is a service owned and operated by Melb PC for its members. It is a subscriber-funded service administered by the Internet Management Subcommittee (the subcommittee).

Function of the Melb PC Network: The primary function of the Network is to support the transfer of information to and from Melb PC members and the International community, subject to the terms of this

agreement. Access Software: The subscriber will need to acquire suitable mail, news and Web software from our shareware library or other resources. However, Melb PC makes available a configuration kit that

automates his process for those who require it. Accounts: Accounts are issued only to individuals, not company names; Melb PC may reject an application without stating a reason.

Support: Volunteers offer their help in local newsgroups and via an Internet Help team with interaction through Web Boards, e-mail and direct telephone support.<br>Duration: The subscription to the Network is for one year fro

*Acknowledgment: Successful applicants will include individuals whose forms are correctly filled out and whose funds have been transferred to the Melb PC Bank account.* Net Etiquette: Melb PC endorses adherence to ("Net etiquette" or "Netiquette") as deemed by the subcommittee from time to time and to prevailing International standards widely accepted as suitable *behavior for using the Internet*.

D. Terms of Agreement 1. The subscriber asks Melb PC to provide a level of Internet access and Melb PC agrees to do so.

2. This agreement starts when an authorized officer of Melb PC has executed it and Melb PC has received a cleared payment for the subscription period.<br>If the subscriber renews this agreement for a further subscription peri

If the subscriber renews this agreement for a further subscription period, this agreement applies to the renewed subscription period unless the parties agree otherwise in writing.

#### The subscriber acknowledges that:<br>a. Continuity and speed of the

- a. Continuity and speed of the Internet access depends on a wide range of factors many of which are beyond the control of Melb PC.<br>b. Melb PC has no control over the accuracy of appropriateness of any information on the in
	-
- c. Melb PC is not responsible for any material available on the Internet.<br>d. The subscriber's Internet access may be interrupted by equipment fa
- 
- d. The subscriber's Internet access may be interrupted by equipment failure, the need for routine maintenance peak demand and so on.<br>e. Melb PC cannot guarantee that the subscriber will be able to secure access at any give
	- amount of the maximum daily time allowance on any given day. f. Melb PC cannot guarantee that subscriber's home pages will always be available.
- g. Dial up and Mobile Broadband Internet Subscribers are responsible for writing and uploading their own home pages and keeping backup copies of same. Melb PC does not back up these home<br>pages. Subscribers will need to rel
- h. The right to publish and communicate using home pages is granted to full Internet subscribers in the spirit of user group activities of sharing and furthering the computing experience. The quality of the both PC Interne to allow the subscriber to have access for the current daily time allowance as set from time to time.
- 5. The subscriber will indemnify Melb PC against any liability, claim, action, suit, demand, loss, cost or expense arising out of or in any way connected with this agreement or Internet access, including without limitation any negligence by Melb PC, its servants or agents.
- any respect to the subscriber will pay fees according to Melb PC's standard pricing list from time to time, and a copy of the list certified by an officer of Melb PC is conclusive evidence of the prices applicable at any t
- 7. Any notice given about any matter concerning this agreement may be given by clicking an accept button following the display of the agreement on a web page, by fax, e-mail or post at the last fax number email or<br>postal a terminate or her Internet access and receive a pro-rata refund for any paid subscription if a request to this effect this received within 14 days from the deemed receipt date of a notice of changes. Should a subscriber<br>con Melb PC is conclusive evidence of the rules applicable at any time. The rules from time to time will apply as if they were set out in full as terms of this agreement.<br>9. The subscriber <u>must not</u> uel htermet access to anno
- 
- 
- 11. The subscriber must not use Internet access for any unlawful purpose or in any unlawful manner.<br>12. Melb PC does not review any publications or communication and does not verify, endorse, or otherwise take resp
- 13. Subscribers are legally responsible for their own publications and communications.<br>14. The subscriber will keep safe and confidential any access numbers; codes or pass<br>15. Melb PC may suspend or terminate the subscribe
	-
- 14. The subscriber will keep safe and confidential any access numbers; codes or passwords allotted to them by Melb PC and notify Melb PC without delay of any compromise of that information.<br>15. Melb PC may suspend or termi be a member of Melb PC.
- 16. Melb PC may delete without notice any material found on its storage disks without giving any reason for doing so.<br>17. Melb PC may make and keep any record it requires for the purpose of this agreement or the rules or f
- 
- 17. Melb PC may make and keep any record it requires for the purpose of this agreement or the rules or for the operation of its services or as required by the law or its officers.<br>18. The subscriber must not transfer, sell have paid the relevant charges.<br>The user's last name must be displayed in all e-mail and news messages. The user's first name or initials may be displayed as desired
- 
- 19. The user's last name must be displayed in all e-mail and news messages. The user's first name or initials may be displayed as desired.<br>20. Commercial traffic, in the form of private messages and advertisements in newsg
- 
- Clause 22 an external address. e.g. jjones@hotmail.com.<br>23. Melb PC may assign its rights and obligations to full Internet Subscribers under this agreement to an Internet access provider that is of equal standard to Melb P the subscriber, this agreement shall have operation as if it had been entered into between the assignee and the subscriber and Melb PC's rights (except for its right to recover any money owed to it immediately<br>before the a resources.
- 24. The parties submit to the law of Victoria, Australia in relation to any the interpretation of this agreement, or any dispute arising out of it.<br>25. To the extent permitted by law and except as expressly provided to the
- 25. To the extent permitted by law and except as expressly provided to the contrary in this Agreement, all warranties whether express, implied, statutory or otherwise, relating in any way to the subject matter of this Agre following if the breach related to goods. the replacement of the goods or the supply of equivalent goods; the repair of such goods; the payment of the cost of replacing the goods or of acquiring equivalent goods, or the<br>pa death) howsoever caused. which may be suffered or injured or which may arise directly or indirectly in respect to the supply of goods or services pursuant to this Agreement or the act, failure or omission of Melb PC.
- 26. Accounts may be suspended without notice to stop transmission of network packets that threaten or have the potential to threaten the security or normal operation of any computer or device on the local or wider<br>network. nature of the packets originating from their account. Lifting of the suspension will require the registered account holder to provide evidence of confirmed action being taken to prevent further the transmission of such<br>thr
- condition, warranty, collateral contract, representation or promise not set out in those parts of these forms. 28. Authorised by Melb PC Committee, 1st September 2013
- 

signed…………………………………………………………….dated……………………

## **My Experience with Windows 10**

Jim Cerny, Columnist, Sarasota TUG reprinted from January 2016 issue, Sarasota Technology Monitor

You can spend a lot of time researching all about Windows 10 (Win10) on the internet and what I have found is really, too much information; more information than I need or would use. There are countless videos on the internet about downloading Win10 (and installing it) and about the many changes from Windows 7 and 8. I hope my one story here relating my experience may be useful to many of you who are considering going to Win10.

In my case, my five-year-old Toshiba laptop needed to be replaced even though it was working just fine. My thought was that it is much easier to migrate to a new computer while your old computer is still working—it is so much easier to transfer your files, etc. So, my path to Win10 was to get it on a new computer and not "upgrade" my old computer to it. Perhaps that would be something for you to consider as well. It would avoid any upgrade issues. It turns out that I bought another Toshiba laptop on sale for around \$350. It should have all the memory and processing speed I need.

After using Win10 for several weeks, I have found that I can do what I used to do on Win7 easily. It has always been a sore spot with me that upgrades change too many things and you are faced with a whole new look and not a clue where to find things. This makes me frustrated that I cannot do today what I did yesterday using the previous version. Well, my "learning curve" to Win10 was the shortest and easiest I experienced in a long time. All my software programs were installed on my new computer and they all worked. This may not be true for everyone.

But I did have a few issues and here they are: My worst issue was that my new computer could not stay connected to my Wi-Fi modem even though I was using it in the same place. After moving around my laptop I found that the Wi-Fi range was reduced to only about 20 to 25 feet. I called Verizon, my internet provider, and they sent me a new modem but I still had the same shortrange. So I went and purchase a "range extender" which I placed halfway between my modem and my computer and, so far, it is working all right. I

noticed that the Wi-Fi signal strength is not consistent — that is, the signal strength can still vary from strong to weak. After talking to Verizon and Toshiba, I still do not know if this is an issue with Win10 or my laptop.

The next issue for me was that I could not easily put icons on my desktop screen. It seems that Win10 is discouraging me from using icons on my desktop as my preferred way to start programs or apps. Using Google I learned that I still can put icons (shortcuts) on my desktop but to do so I have to search for the program and go to where the program actually is on my computer and then I can "drag" an icon of the program to my desktop. You cannot "drag" a program or app icon from the all apps list. Win10 seems to want you to search for the program or app you want to open or to use the Start Menu "all apps" option. Of course you can easily drag an app or a program from the all apps list to your "tile screen" or the taskbar.

A minor issue; I noticed whenever I plugged in an external flash drive I saw TWO entries for that drive (same letter) in File Manager. The two entries are exactly the same and I do not know why Windows puts them in the device list twice. I Googled this and the general consensus was that Microsoft should fix this in a future update.

You could spend your lifetime learning all there is to learn about Win10, but I wanted to end this article with something positive. In Win10, when you double-click on a photo file to open it, it opens in a new viewer app which, unlike the old Win7 photo viewer, allows you to edit the photo in many ways, including brightness, lighting, contrast, etc. Since I am not a professional photographer, I do not think I will need a separate program anymore to change or edit my photos. I like that.

So do not be afraid of Win10, it does not have the uncomfortable changes that many experienced going from Win7 to Win8. By buying a new computer I skipped Win8 completely and so far I am glad I did.  $\Box$ 

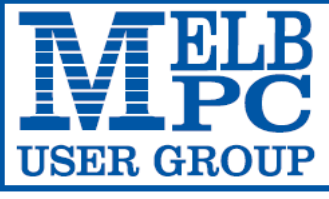

**MELBOURNE PC USER GROUP INC.** 

ABN 43 196 519 351

(Victorian Association Registration No. A0003293V)

Unit 26, 479 Warrigal Road, Moorabbin Vic 3189 Australia

"Members helping Members" Telephone: (03) 9276 4000

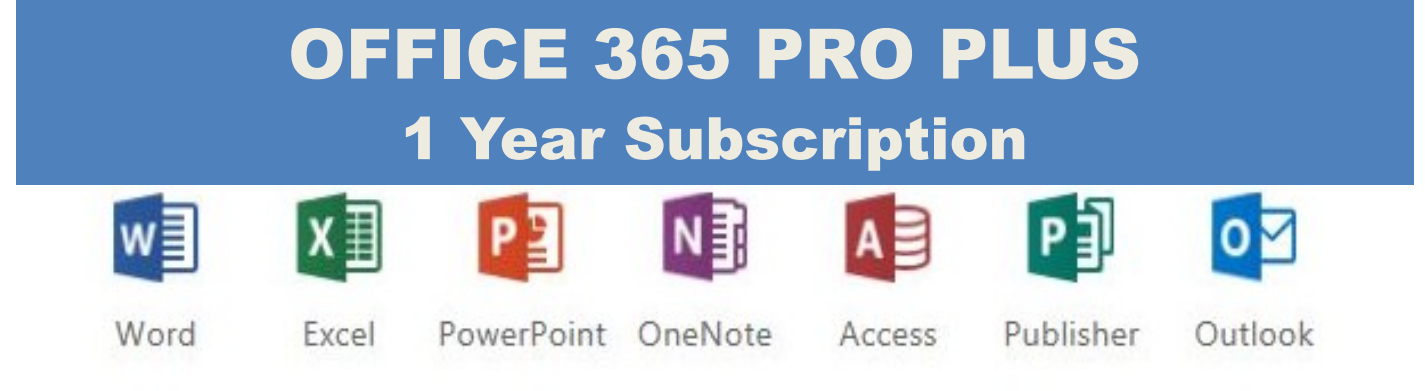

Microsoft Office 365 ProPlus for MelbPC Members

Subscriptions for Microsoft's desktop program suite Office 365 Proplus are now available to Melbpc members at a reduced rate.

The programs included are; Word, Excel, OneNote, PowerPoint, Outlook, Publisher and Access. Members who take up this offer will be able to install the suite on up to fifteen different devices: 5 computers (PC or Mac), 5 tablets (iOS/ Android/Windows) and 5 smartphones (iOS, Android, Windows). The new 2016 versions are available now.

Microsoft Office ProPlus is available to members for an annual subscription, set for the first year and payable by members in advance. (\*) **Renewal for each year will reflect Microsoft's current price at the time of renewal.**

After payment members will be able to download the program suite onto their own computers using their Office 365 login details (the same as they already use for email and other cloud services). As long as the subscription is maintained, members will receive updates and upgrades to the latest version of Office.

Our existing Office 365 Enterprise service provides the **'cloud'** versions of some Office applications: Word, Excel, PowerPoint and OneNote. These can be used during a login to Office 365 via the web. They do not include all of the features available on the desktop versions. Office 365 ProPlus provides the full versions of those applications, and others not available at in the cloud at all: Outlook, Publisher and Access. (Publisher and Access are not available in the Mac OS X version.) The ProPlus programs can be used when the computer is offline and not connected to the internet, as they are installed directly on the computer (or tablet/ smartphone).

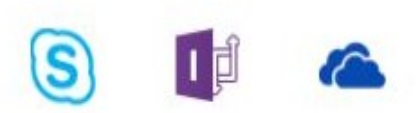

InfoPath Skype for **Business** 

Signature …………………………………….. Date / /

OneDrive for Business

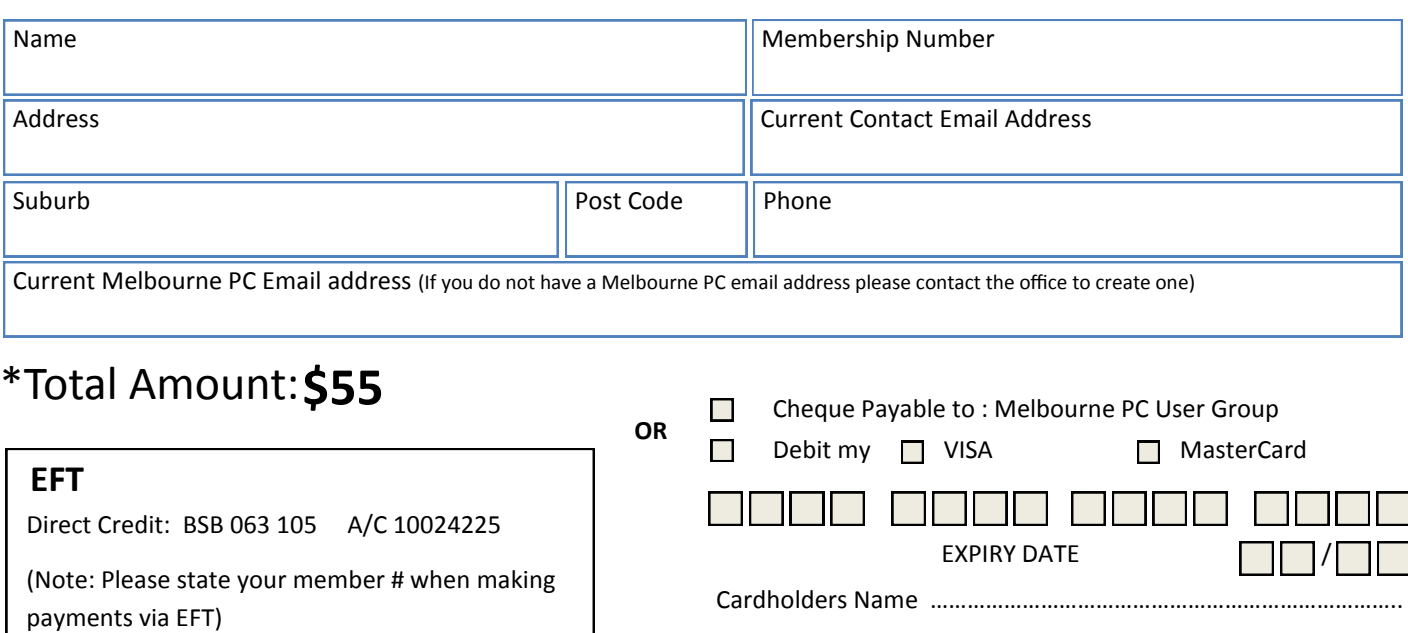

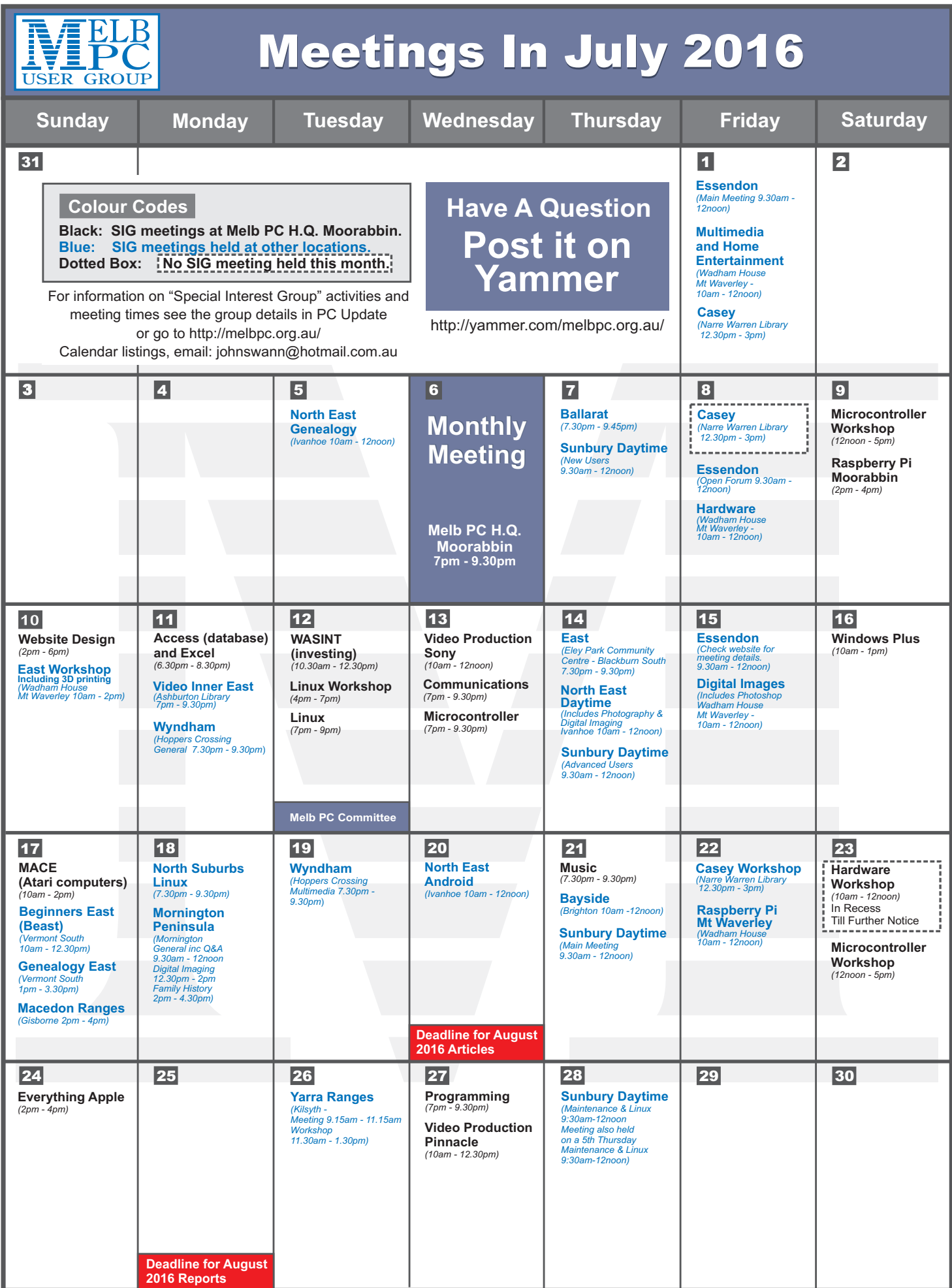